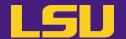

# **HPC User Environment 1**

#### Oleg N. Starovoytov

**HPC User Services** 

LSU HPC / LONI

sys-help@loni.org

Louisiana State University
Baton Rouge
July 12, 2023

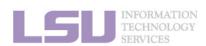

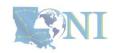

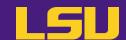

#### HPC User Environment 1

- 1. An intro to HPC
- 2. Accounts and allocations
- 3. Into the cluster
- 4. Software environment (modules)

- 1. Queuing system
- 2. How to run jobs

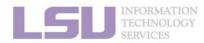

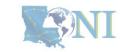

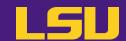

- 1. An Intro to HPC
  - 1) Why HPC?
  - 2) What is HPC?
  - 3) Our HPC
- 2. Getting started
  - 1) Accounts
  - 2) Allocation
- 3. Into the cluster
  - 1) Getting connected
  - 2) File system
- 4. Software environment
  - 1) Preinstalled (modules)
  - 2) User installation

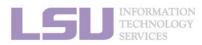

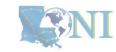

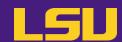

- 1. Intro to HPC
  - 1) Why HPC?
  - 2) What is HPC?
  - 3) Our HPC
- 2. Getting started
  - 1) Accounts
  - 2) Allocation
- 3. Into the cluster
  - 1) Getting connected
  - 2) File system
- 4. Software environment
  - 1) Preinstalled (modules)
  - 2) User installation

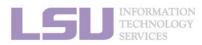

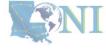

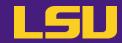

Everything COMPUTER!

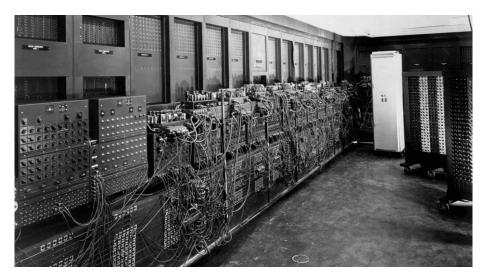

ENIAC, 1945 First all-vacuum tube supercomputer (18000 vacuum tubes), a decimal computer (base 10), hard-wired program with dials and

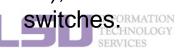

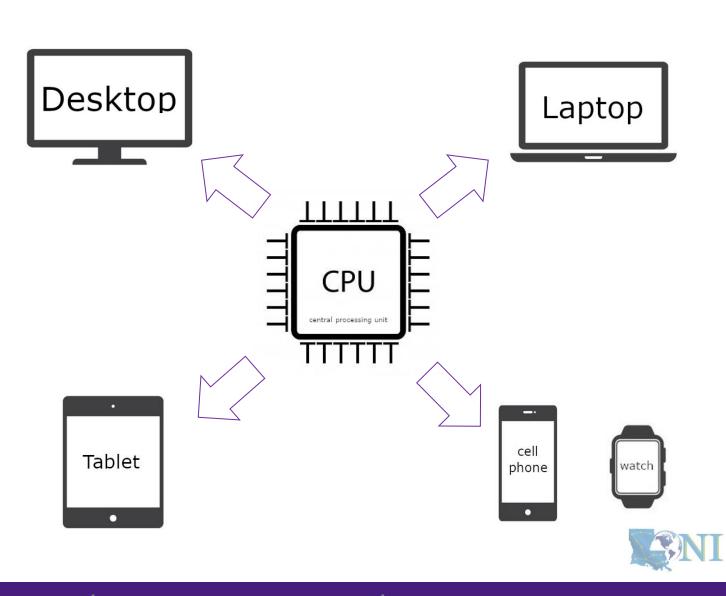

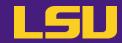

# Moor's law – double transistors every two years

Transistor size – atom size

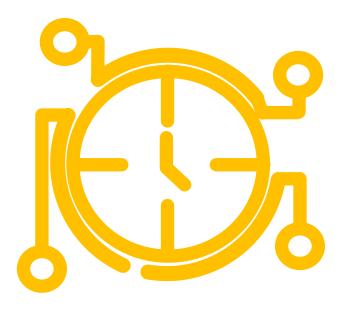

Clock speed? – cycles per second

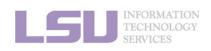

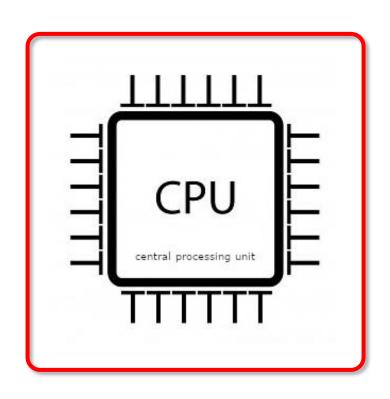

Intel<sup>®</sup> Core<sup>™</sup> i7-1065G7 Processor 8M Cache, up to 3.90 GHz

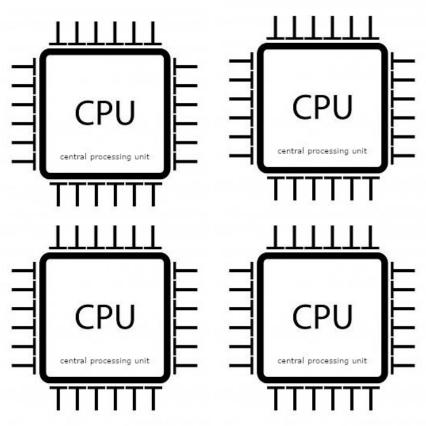

**Parallel computing** 

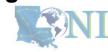

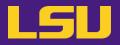

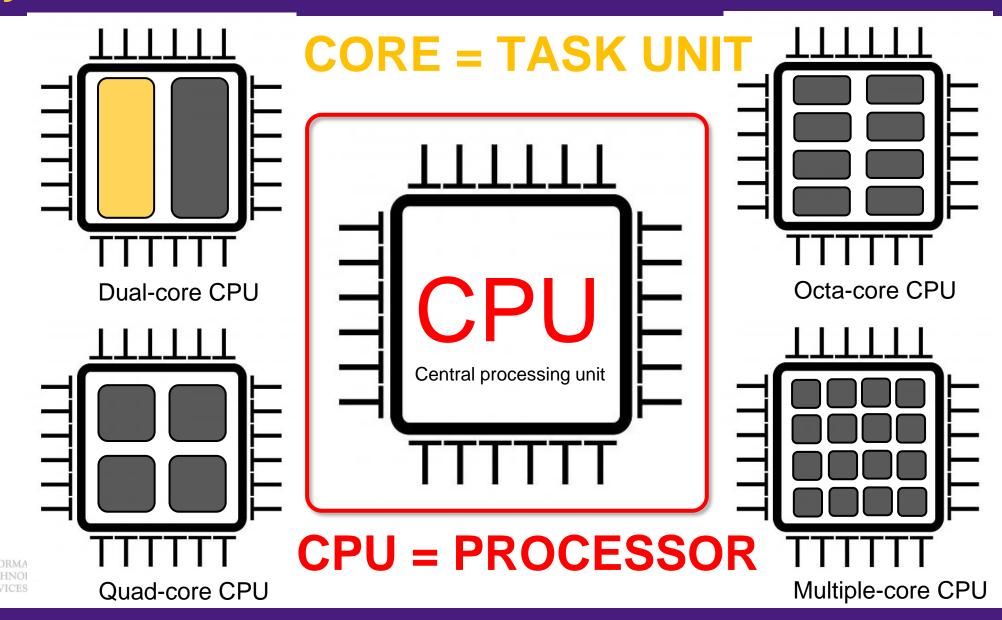

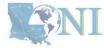

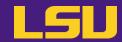

How many processors does this computer have?

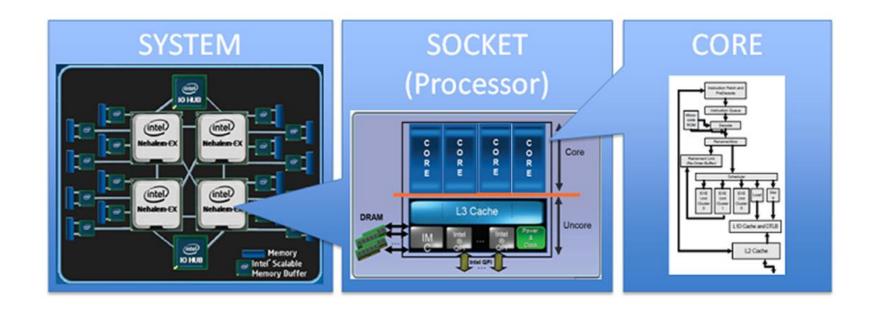

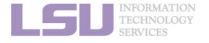

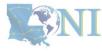

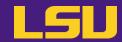

How many processors does this computer have?

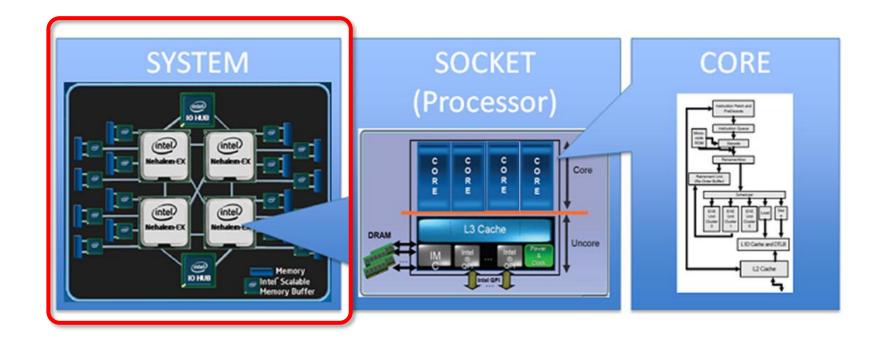

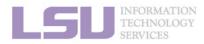

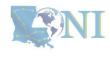

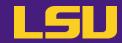

How many processors does this computer have?

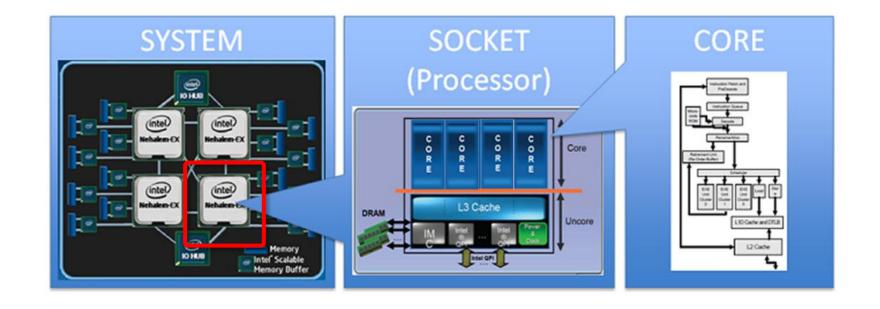

3. Into the cluster

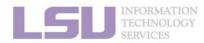

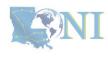

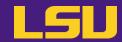

How many cores does this computer have?

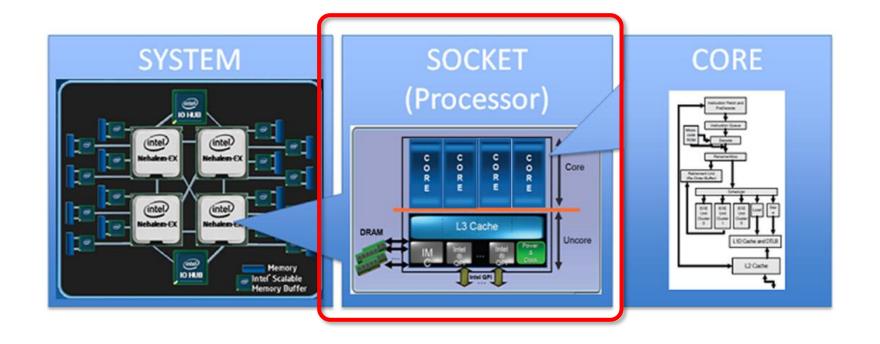

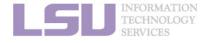

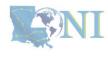

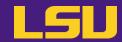

How many cores does this computer have?

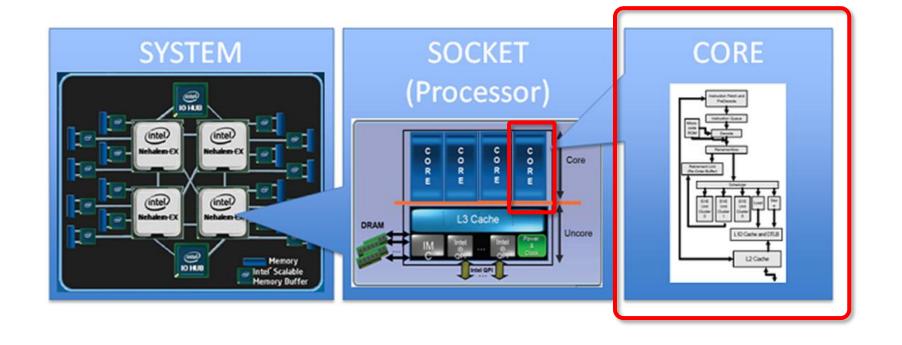

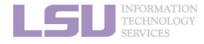

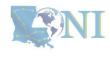

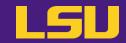

How many cores does this computer have?

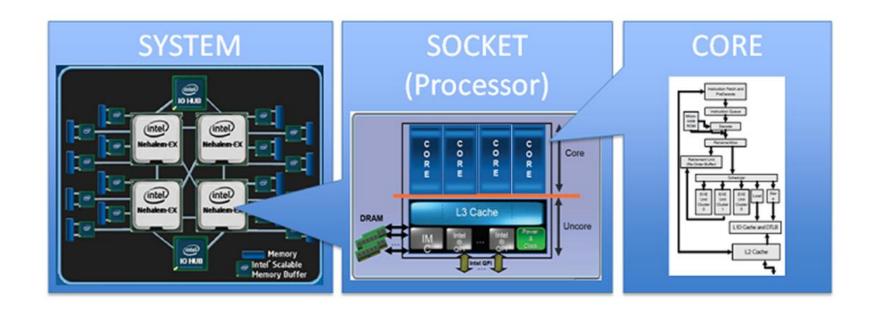

4 cores \* 4 processors = 16 total cores

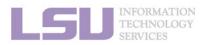

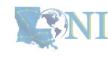

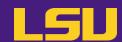

- 1. Intro to HPC
  - 1) Why HPC?
  - 2) What is HPC?
  - 3) Our HPC
- 2. Getting started
  - 1) Accounts
  - 2) Allocation
- 3. Into the cluster
  - 1) Getting connected
  - 2) File system
- 4. Software environment
  - 1) Preinstalled (modules)
  - 2) User installation

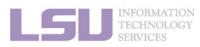

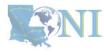

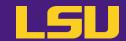

- High Performance Computing (HPC): the ability to process data and perform complex calculations at high speeds using the cutting-edge modern technology.
- Supercomputer: the class of machines that rank among the fastest in the world.
  - Rule of thumb: at least 100 times as powerful as a single PC.

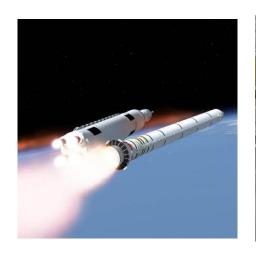

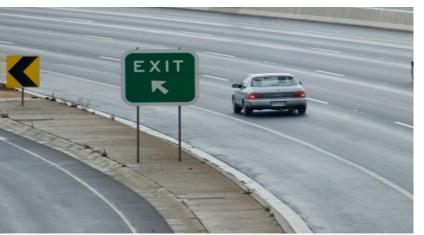

25000 mph

100 mph

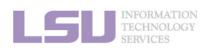

How do we evaluate the performance of a supercomputer?

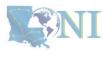

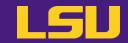

Performance is measured in Floating Point Operations Per Second (FLOPS)

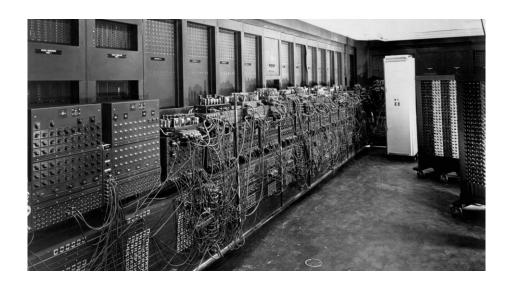

ENIAC Instructions per second (IPS): ~400-500 FLOPS

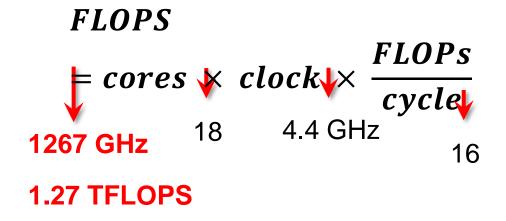

Computer performance

| Name       | FLOPS |
|------------|-------|
| yottaFLOPS | 1024  |
| zettaFLOPS | 1021  |
| exaFLOPS   | 1018  |
| petaFLOPS  | 1015  |
| teraFLOPS  | 1012  |
| gigaFLOPS  | 109   |
| megaFLOPS  | 106   |
| kiloFLOPS  | 103   |
|            |       |

"The first teraflop desktop PC: Intel i97980XE (Sep 2017)"

CPU clock rate: 4.4 GHz

CORE: 18 cores

FLOPs per cycle: 16

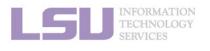

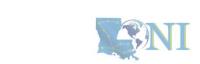

https://en.wikichip.org/wiki/flops

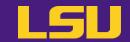

- Your smartphone vs. supercomputer 22 years ago
  - Apple A16 Bionic (neural engine): 17 TFLOPS
  - #1 ASCI WHITE, SP POWER3 375 MHZ: 7.3 (12.3) TFLOPS
     Total Cores: 8,192, OS: AIX; Vendor: IBM (2001)
  - #1 Fujitsu 105MHz: 0.2 (0.4) TFLOPS
     Total Cores: 140, OS: UXP/V; Vendor: Fujitsu (1995)

CPU clock rate: 3.46 GHz
CORE: 6 cores

**Transistors**: 16 billion

**Technology:** 4 nm **OS system**: iOS

\*XQ2BF0AD 2222 R
K3LK2K2OCM-EGCP

\*\*CA16

APL1W10 339801104
L01AA723E6 2232

iPhone 14 Pro (2022)

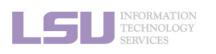

[1] Apple Event — September 7, <a href="https://www.youtube.com/watch?v=ux6zXguiqxM">https://www.top500.org/lists/top500/2022/11/</a>
[2] Top 500 list, <a href="https://www.top500.org/lists/top500/2022/11/">https://www.top500.org/lists/top500/2022/11/</a>

#### Computer performance

| Name       | FLOPS           |
|------------|-----------------|
| yottaFLOPS | 1024            |
| zettaFLOPS | 1021            |
| exaFLOPS   | 1018            |
| petaFLOPS  | 1015            |
| teraFLOPS  | 1012            |
| gigaFLOPS  | 10 <sup>9</sup> |
| megaFLOPS  | 106             |
| kiloFLOPS  | 103             |

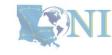

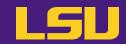

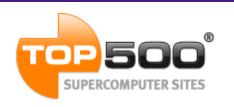

#### **Current (November 2022):**

| Rank | System                                                                                                    | Cores     | Rmax (PFlop/s) | Rpeak (PFlop/s) | Power (kW) |
|------|----------------------------------------------------------------------------------------------------|-----------|----------------|-----------------|------------|
| 1    | Frontier - HPE Cray EX235a, AMD Optimized 3rd<br>Generation EPYC 64C 2GHz, AMD Instinct MI250X,<br>Slingshot-11, HPE (2021)<br>DOE/SC/Oak Ridge National Laboratory<br>United States | 8,730,112 | 1,102.00       | 1,685.65        | 21,100     |
| 2    | Supercomputer Fugaku - Supercomputer Fugaku, A64FX 48C 2.2GHz, Tofu interconnect D, Fujitsu (2020) RIKEN Center for Computational Science Japan                                      | 7,630,848 | 442.01         | 537.21          | 29,899     |
| 3    | LUMI - HPE Cray EX235a, AMD Optimized 3rd Generation EPYC 64C 2GHz, AMD Instinct MI250X, Slingshot-11, HPE (2022) EuroHPC/CSC Finland                                                | 1,110,144 | 151.90         | 214.35          | 2,942      |

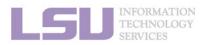

[1] Top 500 list, https://www.top500.org/lists/top500/2022/06/

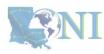

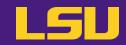

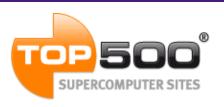

#### Current (June 2022):

| Rank | System                                                                                                    | Cores     | Rmax (PFlop/s) | Rpeak (PFlop/s) | Power (kW) |
|------|----------------------------------------------------------------------------------------------------|-----------|----------------|-----------------|------------|
| 1    | Frontier - HPE Cray EX235a, AMD Optimized 3rd<br>Generation EPYC 64C 2GHz, AMD Instinct MI250X,<br>Slingshot-11, HPE (2021)<br>DOE/SC/Oak Ridge National Laboratory<br>United States | 8,730,112 | 1,102.00       | 1,685.65        | 21,100     |
| 2    | Supercomputer Fugaku - Supercomputer Fugaku, A64FX 48C 2.2GHz, Tofu interconnect D, Fujitsu (2020) RIKEN Center for Computational Science Japan                                      | 7,630,848 | 442.01         | 537.21          | 29,899     |
| 3    | LUMI - HPE Cray EX235a, AMD Optimized 3rd Generation EPYC 64C 2GHz, AMD Instinct MI250X, Slingshot-11, HPE (2022) EuroHPC/CSC Finland                                                | 1,110,144 | 151.90         | 214.35          | 2,942      |

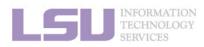

[1] Top 500 list, <a href="https://www.top500.org/lists/top500/2022/06/">https://www.top500.org/lists/top500/2022/06/</a>

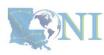

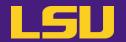

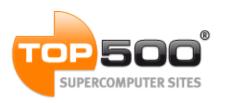

June 2019:

| Rank | System                                                                                                    | Cores  | Rmax (PFlop/s) | Rpeak (PFlop/s) | Power (kW) |
|------|----------------------------------------------------------------------------------------------------|--------|----------------|-----------------|------------|
| 474  | QB-2 - Dell C8220X Cluster, Intel Xeon E5-<br>2680v2 10C 2.8GHz, Infiniband FDR, NVIDIA<br>K20x, DELL EMC (2014)<br>Louisiana Optical Network Initiative<br>United States | 23,040 | 1.05           | 1.47            | 500        |

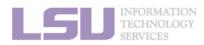

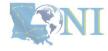

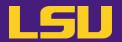

Inside a cluster:

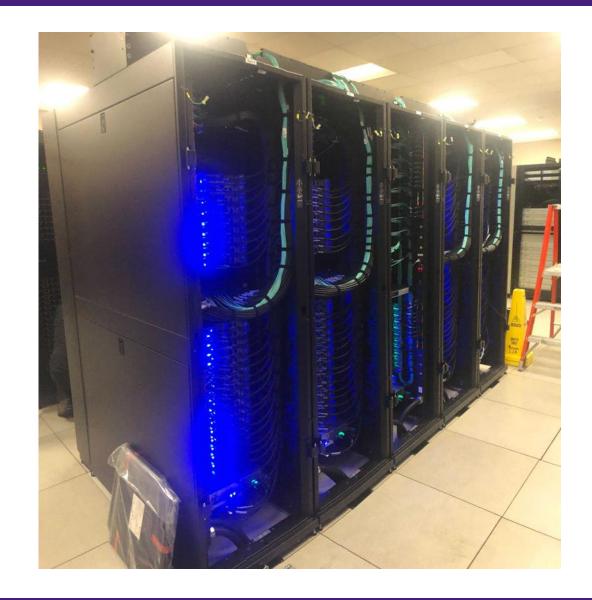

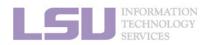

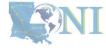

LSU

Inside a rack:

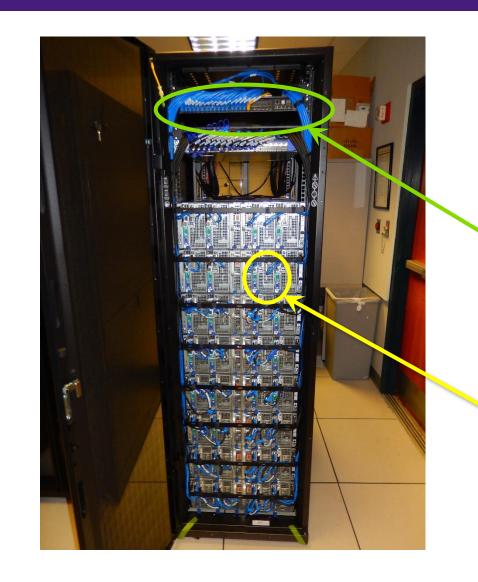

Interconnect:
 Infiniband
 Switch

Compute Node

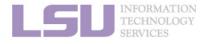

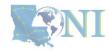

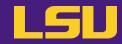

Inside a node:

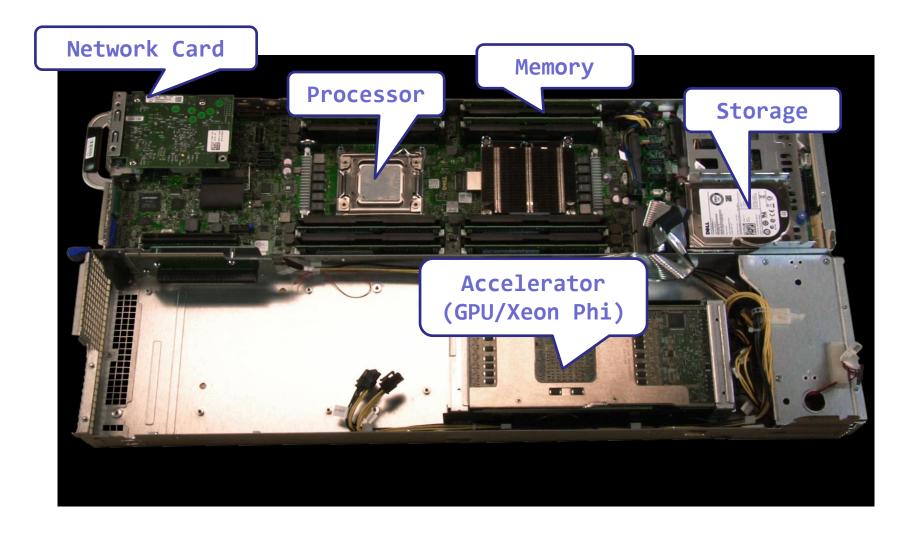

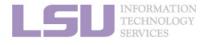

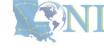

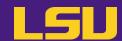

- 1. Intro to HPC
  - 1) Why HPC?
  - 2) What is HPC?
  - 3) Our HPC
- 2. Getting started
  - 1) Accounts
  - 2) Allocation
- 3. Into the cluster
  - 1) Getting connected
  - 2) File system
- 4. Software environment
  - 1) Preinstalled (modules)
  - 2) User installation

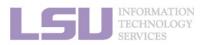

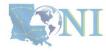

LSU

i. University level: LSU HPC

ii. State level: LONI

iii. National level: ACCESS

Universities of Louisiana State

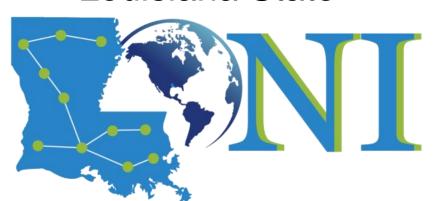

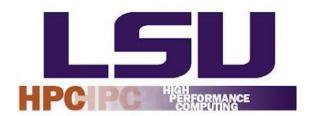

Louisiana State University Campus, Baton Rouge, LA

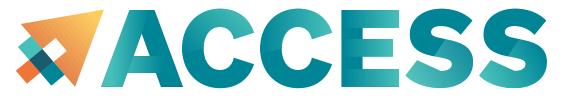

Universities of the United States

Advancing Innovation

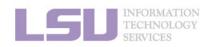

ACCESS: <a href="https://access-ci.org">https://access-ci.org</a>

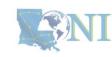

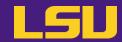

- i. University level: LSU HPC
  - Available to LSU (Baton Rouge campus) Faculty and their affiliates
  - Administered & supported by HPC@LSU

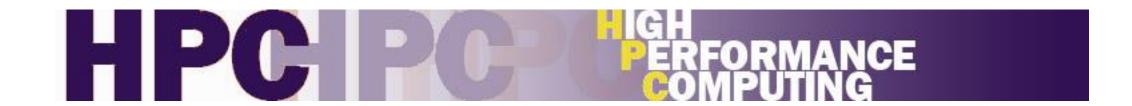

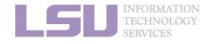

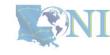

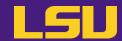

#### i. University level: LSU HPC

| SuperMIC                     |                  |  |
|------------------------------|------------------|--|
| Hostname                     | smic.hpc.lsu.edu |  |
| Peak<br>Performance/TFlops   | 925              |  |
| Compute nodes                | 360              |  |
| Processor/node               | 2 10-core        |  |
| Processor Speed              | 2.8 GHz          |  |
| Processor Type               | Intel Xeon 64bit |  |
| Nodes with Accelerators 360  |                  |  |
| Accelerator Type             | Xeon Phi 7120P   |  |
| OS                           | RHEL v6          |  |
| Vendor                       |                  |  |
| Memory per node              | 64 GB            |  |
| Detailed Cluster Description |                  |  |
| <u>User Guide</u>            |                  |  |
| Available Software           |                  |  |

| Deep Bayou                   |                                  |  |
|------------------------------|----------------------------------|--|
| Hostname                     | db1.lsu.edu                      |  |
| Peak<br>Performance/TFlops   | 257                              |  |
| Compute nodes                | 13                               |  |
| Processor/node               | 2 24-core                        |  |
| Processor Speed              | 2.4 GHz                          |  |
| Processor Type               | Intel Cascade<br>Lake Xeon 64bit |  |
| Nodes with<br>Accelerators   | 13                               |  |
| Accelerator Type             | 2 x NVIDIA Volta<br>V100S        |  |
| OS                           | RHEL v7                          |  |
| Vendor                       | Dell                             |  |
| Memory per node 192 GB       |                                  |  |
| Detailed Cluster Description |                                  |  |
| <u>User Guide</u>            |                                  |  |
| Available Software           |                                  |  |

| SuperMike III                |                     |  |
|------------------------------|---------------------|--|
| Hostname                     | mike.hpc.lsu.edu    |  |
| Peak<br>Performance/TFlops   | 1,285               |  |
| Compute nodes                | 183                 |  |
| Processor/node               | 2 32-core           |  |
| Processor Speed              | 2.6GHz              |  |
| Processor Type               | Intel Xeon Ice Lake |  |
| Nodes with<br>Accelerators   | 8                   |  |
| Accelerator Type             | 4 NVIDIA A100       |  |
| OS                           | RHEL v8             |  |
| Vendor                       | Dell                |  |
| Memory per node              | 256/2048 GB         |  |
| Detailed Cluster Description |                     |  |
| <u>User Guide</u>            |                     |  |
| Available Software           |                     |  |

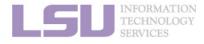

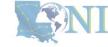

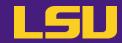

#### i. University level: LSU HPC

| SuperMIC                        |                  |  |
|---------------------------------|------------------|--|
| Hostname                        | smic.hpc.lsu.edu |  |
| Peak<br>Performance/TFlops      | 925              |  |
| Compute nodes                   | 360              |  |
| Processor/node                  | 2 10-core        |  |
| Processor Speed                 | 2.8 GHz          |  |
| Processor Type                  | Intel Xeon 64bit |  |
| Nodes with<br>Accelerators      | 360              |  |
| Accelerator Type Xeon Phi 7120P |                  |  |
| OS                              | RHEL v6          |  |
| Vendor                          |                  |  |
| Memory per node 64 GB           |                  |  |
| Detailed Cluster Description    |                  |  |
| User Guide                      |                  |  |
| <u>Available Software</u>       |                  |  |

| Deep Bayou                                 |                                  |  |
|--------------------------------------------|----------------------------------|--|
| Hostname                                   | db1.lsu.edu                      |  |
| Peak<br>Performance/TFlops                 | 257                              |  |
| Compute nodes                              | 13                               |  |
| Processor/node                             | 2 24-core                        |  |
| Processor Speed                            | 2.4 GHz                          |  |
| Processor Type                             | Intel Cascade<br>Lake Xeon 64bit |  |
| Nodes with<br>Accelerators                 | 13                               |  |
| Accelerator Type 2 x NVIDIA Volta<br>V100S |                                  |  |
| OS                                         | RHEL v7                          |  |
| Vendor                                     | Dell                             |  |
| Memory per node 192 GB                     |                                  |  |
| Detailed Cluster Description               |                                  |  |
| <u>User Guide</u>                          |                                  |  |
| Available Software                         |                                  |  |

| SuperMike III                |                     |  |  |
|------------------------------|---------------------|--|--|
| Hostname                     | mike.hpc.lsu.edu    |  |  |
| Peak<br>Performance/TFlops   | 1,285               |  |  |
| Compute nodes                | 183                 |  |  |
| Processor/node               | 2 32-core           |  |  |
| Processor Speed              | 2.6GHz              |  |  |
| Processor Type               | Intel Xeon Ice Lake |  |  |
| Nodes with<br>Accelerators   | 8                   |  |  |
| Accelerator Type             | 4 NVIDIA A100       |  |  |
| OS                           | RHEL v8             |  |  |
| Vendor                       | Dell                |  |  |
| Memory per node 256/2048 GB  |                     |  |  |
| Detailed Cluster Description |                     |  |  |
| <u>User Guide</u>            |                     |  |  |
| Available Software           |                     |  |  |

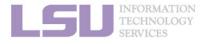

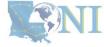

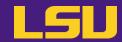

#### i. University level: LSU HPC

| SuperMIC                        |                  |  |
|---------------------------------|------------------|--|
| Hostname                        | smic.hpc.lsu.edu |  |
| Peak<br>Performance/TFlops      | 925              |  |
| Compute nodes                   | 360              |  |
| Processor/node                  | 2 10-core        |  |
| Processor Speed                 | 2.8 GHz          |  |
| Processor Type                  | Intel Xeon 64bit |  |
| Nodes with<br>Accelerators      | 360              |  |
| Accelerator Type Xeon Phi 7120P |                  |  |
| OS                              | RHEL v6          |  |
| Vendor                          |                  |  |
| Memory per node                 | 64 GB            |  |
| Detailed Cluster Description    |                  |  |
| <u>User Guide</u>               |                  |  |
| Available Software              |                  |  |

| Deep Bayou                   |                                  |
|------------------------------|----------------------------------|
| Hostname                     | db1.lsu.edu                      |
| Peak<br>Performance/TFlops   | 257                              |
| Compute nodes                | 13                               |
| Processor/node               | 2 24-core                        |
| Processor Speed              | 2.4 GHz                          |
| Processor Type               | Intel Cascade<br>Lake Xeon 64bit |
| Nodes with<br>Accelerators   | 13                               |
| Accelerator Type             | 2 x NVIDIA Volta<br>V100S        |
| OS                           | RHEL v7                          |
| Vendor                       | Dell                             |
| Memory per node              | 192 GB                           |
| Detailed Cluster Description |                                  |
| <u>User Guide</u>            |                                  |
| Available Software           |                                  |

| SuperMike III                |                     |
|------------------------------|---------------------|
| Hostname                     | mike.hpc.lsu.edu    |
| Peak<br>Performance/TFlops   | 1,285               |
| Compute nodes                | 183                 |
| Processor/node               | 2 32-core           |
| Processor Speed              | 2.6GHz              |
| Processor Type               | Intel Xeon Ice Lake |
| Nodes with<br>Accelerators   | 8                   |
| Accelerator Type             | 4 NVIDIA A100       |
| OS                           | RHEL v8             |
| Vendor                       | Dell                |
| Memory per node              | 256/2048 GB         |
| Detailed Cluster Description |                     |
| <u>User Guide</u>            |                     |
| <u>Available Software</u>    |                     |

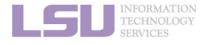

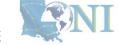

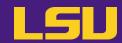

#### i. University level: LSU HPC

| SuperMIC                        |                  |
|---------------------------------|------------------|
| Hostname                        | smic.hpc.lsu.edu |
| Peak<br>Performance/TFlops      | 925              |
| Compute nodes                   | 360              |
| Processor/node                  | 2 10-core        |
| Processor Speed                 | 2.8 GHz          |
| Processor Type                  | Intel Xeon 64bit |
| Nodes with<br>Accelerators      | 360              |
| Accelerator Type Xeon Phi 7120P |                  |
| OS RHEL v6                      |                  |
| Vendor                          |                  |
| Memory per node                 | 64 GB            |
| Detailed Cluster Description    |                  |
| <u>User Guide</u>               |                  |
| Available Software              |                  |

| Deep Bayou                   |                                  |
|------------------------------|----------------------------------|
| Hostname                     | db1.lsu.edu                      |
| Peak<br>Performance/TFlops   | 257                              |
| Compute nodes                | 13                               |
| Processor/node               | 2 24-core                        |
| Processor Speed              | 2.4 GHz                          |
| Processor Type               | Intel Cascade<br>Lake Xeon 64bit |
| Nodes with<br>Accelerators   | 13                               |
| Accelerator Type             | 2 x NVIDIA Volta<br>V100S        |
| OS                           | RHEL v7                          |
| Vendor                       | Dell                             |
| Memory per node              | 192 GB                           |
| Detailed Cluster Description |                                  |
| <u>User Guide</u>            |                                  |
| Available Software           |                                  |

| Superi                       | SuperMike III       |  |
|------------------------------|---------------------|--|
| Hostname                     | mike.hpc.lsu.edu    |  |
| Peak<br>Performance/TFlops   | 1,285               |  |
| Compute nodes                | 183                 |  |
| Processor/node               | 2 32-core           |  |
| Processor Speed              | 2.6GHz              |  |
| Processor Type               | Intel Xeon Ice Lake |  |
| Nodes with<br>Accelerators   | 8                   |  |
| Accelerator Type             | 4 NVIDIA A100       |  |
| OS                           | RHEL v8             |  |
| Vendor                       | Dell                |  |
| Memory per node              | 256/2048 GB         |  |
| Detailed Cluster Description |                     |  |
| <u>User Guide</u>            |                     |  |
| Available Software           |                     |  |

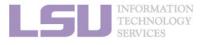

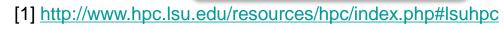

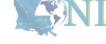

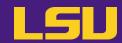

#### i. University level: LSU HPC

| SuperMIC                        |                  |
|---------------------------------|------------------|
| Hostname                        | smic.hpc.lsu.edu |
| Peak<br>Performance/TFlops      | 925              |
| Compute nodes                   | 360              |
| Processor/node                  | 2 10-core        |
| Processor Speed                 | 2.8 GHz          |
| Processor Type                  | Intel Xeon 64bit |
| Nodes with<br>Accelerators      | 360              |
| Accelerator Type Xeon Phi 7120P |                  |
| OS                              | RHEL v6          |
| Vendor                          |                  |
| Memory per node                 | 64 GB            |
| Detailed Cluster Description    |                  |
| User Guide                      |                  |
| Available Software              |                  |

| Deep Ba                      | ayou                             |
|------------------------------|----------------------------------|
| Hostname                     | db1.lsu.edu                      |
| Peak<br>Performance/TFlops   | 257                              |
| Compute nodes                | 13                               |
| Processor/node               | 2 24-core                        |
| Processor Speed              | 2.4 GHz                          |
| Processor Type               | Intel Cascade<br>Lake Xeon 64bit |
| Nodes with<br>Accelerators   | 13                               |
| Accelerator Type             | 2 x NVIDIA Volta<br>V100S        |
| OS                           | RHEL v7                          |
| Vendor Dell                  |                                  |
| Memory per node              | 192 GB                           |
| Detailed Cluster Description |                                  |
| <u>User Guide</u>            |                                  |
| <u>Available Software</u>    |                                  |

| SuperMike III                |                     |  |
|------------------------------|---------------------|--|
| Hostname                     | mike.hpc.lsu.edu    |  |
| Peak<br>Performance/TFlops   | 1,285               |  |
| Compute nodes                | 183                 |  |
| Processor/node               | 2 32-core           |  |
| Processor Speed              | 2.6GHz              |  |
| Processor Type               | Intel Xeon Ice Lake |  |
| Nodes with<br>Accelerators   | 8                   |  |
| Accelerator Type             | 4 NVIDIA A100       |  |
| OS                           | RHEL v8             |  |
| <b>Vendor</b> Dell           |                     |  |
| Memory per node              | 256/2048 GB         |  |
| Detailed Cluster Description |                     |  |
| <u>User Guide</u>            |                     |  |
| Available Software           |                     |  |

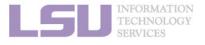

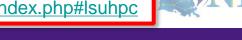

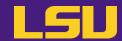

#### i. University level: LSU HPC

| SuperMIC                     |                  |
|------------------------------|------------------|
| Hostname                     | smic.hpc.lsu.edu |
| Peak<br>Performance/TFlops   | 925              |
| Compute nodes                | 360              |
| Processor/node               | 2 10-core        |
| Processor Speed              | 2.8 GHz          |
| Processor Type               | Intel Xeon 64bit |
| Nodes with<br>Accelerators   | 360              |
| Accelerator Type             | Xeon Phi 7120P   |
| OS                           | RHEL v6          |
| Vendor                       |                  |
| Memory per node              | 64 GB            |
| Detailed Cluster Description |                  |
| <u>User Guide</u>            |                  |
| Available Software           |                  |

| Deep Ba                      | Deep Bayou                       |  |
|------------------------------|----------------------------------|--|
| Hostname                     | db1.lsu.edu                      |  |
| Peak<br>Performance/TFlops   | 257                              |  |
| Compute nodes                | 13                               |  |
| Processor/node               | 2 24-core                        |  |
| Processor Speed              | 2.4 GHz                          |  |
| Processor Type               | Intel Cascade<br>Lake Xeon 64bit |  |
| Nodes with<br>Accelerators   | 13                               |  |
| Accelerator Type             | 2 x NVIDIA Volta<br>V100S        |  |
| OS                           | RHEL v7                          |  |
| Vendor Dell                  |                                  |  |
| Memory per node              | 192 GB                           |  |
| Detailed Cluster Description |                                  |  |
| <u>User Guide</u>            |                                  |  |
| <u>Available Software</u>    |                                  |  |

| Occur and the till                         |                                                 |
|--------------------------------------------|-------------------------------------------------|
| SuperMike III                              |                                                 |
| Hostname                                   | mike.hpc.lsu.edu                                |
| Peak<br>Performance/TFlops                 | 1,285                                           |
| Compute nodes                              | 183                                             |
| Processor/node                             | 2 32–core                                       |
| Processor Speed                            | 2.6GHz                                          |
| Processor Type                             | Intel Xeon Ice Lake                             |
|                                            |                                                 |
| Nodes with<br>Accelerators                 | 8                                               |
|                                            | 8<br>4 NVIDIA A100                              |
| Accelerators                               | ŭ                                               |
| Accelerator Type                           | 4 NVIDIA A100                                   |
| Accelerator Type OS                        | 4 NVIDIA A100<br>RHEL v8                        |
| Accelerator Type OS Vendor                 | 4 NVIDIA A100<br>RHEL v8<br>Dell<br>256/2048 GB |
| Accelerator Type OS Vendor Memory per node | 4 NVIDIA A100  RHEL v8  Dell  256/2048 GB       |

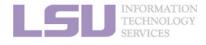

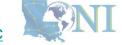

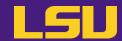

#### i. University level: LSU HPC

| SuperMIC                     |                  |
|------------------------------|------------------|
| Hostname                     | smic.hpc.lsu.edu |
| Peak<br>Performance/TFlops   | 925              |
| Compute nodes                | 360              |
| Processor/node               | 2 10-core        |
| Processor Speed              | 2.8 GHz          |
| Processor Type               | Intel Xeon 64bit |
| Nodes with<br>Accelerators   | 360              |
| Accelerator Type             | Xeon Phi 7120P   |
| OS                           | RHEL v6          |
| Vendor                       |                  |
| Memory per node              | 64 GB            |
| Detailed Cluster Description |                  |
| <u>User Guide</u>            |                  |
| Available Software           |                  |

| Deep Ba                                       | iyou                                                   |
|-----------------------------------------------|--------------------------------------------------------|
| Hostname                                      | db1.lsu.edu                                            |
| Peak<br>Performance/TFlops                    | 257                                                    |
| Compute nodes                                 | 13                                                     |
| Processor/node                                | 2 24-core                                              |
| Processor Speed                               | 2.4 GHz                                                |
| Processor Type                                | Intel Cascade<br>Lake Xeon 64bit                       |
| Nodes with                                    | 13                                                     |
| Accelerators                                  |                                                        |
| Accelerators  Accelerator Type                | 2 x NVIDIA Volta<br>V100S                              |
|                                               | 2 x NVIDIA Volta                                       |
| Accelerator Type                              | 2 x NVIDIA Volta<br>V100S                              |
| Accelerator Type OS                           | 2 × NVIDIA Volta<br>V100S<br>RHEL v7                   |
| Accelerator Type  OS  Vendor                  | 2 x NVIDIA Volta<br>V100S<br>RHEL v7<br>Dell<br>192 GB |
| Accelerator Type  OS  Vendor  Memory per node | 2 x NVIDIA Volta<br>V100S<br>RHEL v7<br>Dell<br>192 GB |

| SuperMike III                |                     |
|------------------------------|---------------------|
| Hostname                     | mike.hpc.lsu.edu    |
| Peak<br>Performance/TFlops   | 1,285               |
| Compute nodes                | 183                 |
| Processor/node               | 2 32-core           |
| Processor Speed              | 2.6GHz              |
| Processor Type               | Intel Xeon Ice Lake |
| Nodes with<br>Accelerators   | 8                   |
| Accelerator Type             | 4 NVIDIA A100       |
| OS                           | RHEL v8             |
| Vendor                       | Dell                |
| Memory per node              | 256/2048 GB         |
| Detailed Cluster Description |                     |
| <u>User Guide</u>            |                     |
| Available Software           |                     |

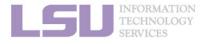

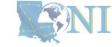

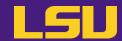

#### i. University level: LSU HPC

| SuperMIC                     |                  |
|------------------------------|------------------|
| Hostname                     | smic.hpc.lsu.edu |
| Peak<br>Performance/TFlops   | 925              |
| Compute nodes                | 360              |
| Processor/node               | 2 10-core        |
| Processor Speed              | 2.8 GHz          |
| Processor Type               | Intel Xeon 64bit |
| Nodes with<br>Accelerators   | 360              |
| Accelerator Type             | Xeon Phi 7120P   |
| OS                           | RHEL v6          |
| Vendor                       |                  |
| Memory per node              | 64 GB            |
| Detailed Cluster Description |                  |
| <u>User Guide</u>            |                  |
| Available Software           |                  |

| Deep Ba                                                     | ıyou                                                   |
|-------------------------------------------------------------|--------------------------------------------------------|
| Hostname                                                    | db1.lsu.edu                                            |
| Peak<br>Performance/TFlops                                  | 257                                                    |
| Compute nodes                                               | 13                                                     |
| Processor/node                                              | 2 24-core                                              |
| Processor Speed                                             | 2.4 GHz                                                |
| Processor Type                                              | Intel Cascade<br>Lake Xeon 64bit                       |
|                                                             |                                                        |
| Nodes with<br>Accelerators                                  | 13                                                     |
|                                                             | 13<br>2 x NVIDIA Volta<br>V100S                        |
| Accelerators                                                | 2 x NVIDIA Volta                                       |
| Accelerators  Accelerator Type                              | 2 x NVIDIA Volta<br>V100S                              |
| Accelerators  Accelerator Type  OS                          | 2 x NVIDIA Volta<br>V100S<br>RHEL V/                   |
| Accelerators  Accelerator Type  OS  Vendor                  | 2 × NVIDIA Volta<br>V100S<br>RHEL V/<br>Dell<br>192 GB |
| Accelerators  Accelerator Type  OS  Vendor  Memory per node | 2 x NVIDIA Volta<br>V100S<br>RHEL V/<br>Dell<br>192 GB |

| SuperMike III                |                     |
|------------------------------|---------------------|
| Hostname                     | mike.hpc.lsu.edu    |
| Peak<br>Performance/TFlops   | 1,285               |
| Compute nodes                | 183                 |
| Processor/node               | 2 32-core           |
| Processor Speed              | 2.6GHz              |
| Processor Type               | Intel Xeon Ice Lake |
| Nodes with<br>Accelerators   | 8                   |
| Accelerator Type             | 4 NVIDIA A100       |
| OS                           | RHEL v8             |
| Vendor                       | Dell                |
| Memory per node              | 256/2048 GB         |
| Detailed Cluster Description |                     |
| <u>User Guide</u>            |                     |
| Available Software           |                     |

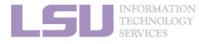

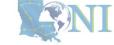

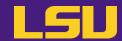

#### i. University level: LSU HPC

| SuperMIC                     |                  |
|------------------------------|------------------|
| Hostname                     | smic.hpc.lsu.edu |
| Peak<br>Performance/TFlops   | 925              |
| Compute nodes                | 360              |
| Processor/node               | 2 10-core        |
| Processor Speed              | 2.8 GHz          |
| Processor Type               | Intel Xeon 64bit |
| Nodes with<br>Accelerators   | 360              |
| Accelerator Type             | Xeon Phi 7120P   |
| OS                           | RHEL v6          |
| Vendor                       |                  |
| Memory per node              | 64 GB            |
| Detailed Cluster Description |                  |
| <u>User (</u>                | <u>Guide</u>     |
| <u>Available</u>             | Software         |

| Deep Ba                      | ayou                             |
|------------------------------|----------------------------------|
| Hostname                     | db1.lsu.edu                      |
| Peak<br>Performance/TFlops   | 257                              |
| Compute nodes                | 13                               |
| Processor/node               | 2 24-core                        |
| Processor Speed              | 2.4 GHz                          |
| Processor Type               | Intel Cascade<br>Lake Xeon 64bit |
| Nodes with<br>Accelerators   | 13                               |
| Accelerator Type             | 2 x NVIDIA Volta<br>V100S        |
| OS                           | RHEL v7                          |
| Vendor                       | Dell                             |
| Memory per node              | 192 GB                           |
| Detailed Cluster Description |                                  |
| <u>User Guide</u>            |                                  |
| <u>Available S</u>           | oftware                          |

| Superl                                     | Mike III                                              |
|--------------------------------------------|-------------------------------------------------------|
| Hostname                                   | mike.hpc.lsu.edu                                      |
| Peak<br>Performance/TFlops                 | 1,285                                                 |
| Compute nodes                              | 183                                                   |
| Processor/node                             | 2 32-core                                             |
| Processor Speed                            | 2.6GHz                                                |
| Processor Type                             | Intel Xeon Ice Lake                                   |
|                                            |                                                       |
| Nodes with<br>Accelerators                 | 8                                                     |
|                                            | 8<br>4 NVIDIA A1 00                                   |
| Accelerators                               | Ů                                                     |
| Accelerator Type                           | 4 NVIDIA A100                                         |
| Accelerator Type OS                        | 4 NVIDIA A100<br>RHEL V8                              |
| Accelerator Type OS Vendor                 | 4 NVIDIA A100<br>RHEL V8<br>Dell<br>256/2048 GB       |
| Accelerator Type OS Vendor Memory per node | 4 NVIDIA A100 RHEL v8 Dell 256/2048 GB er Description |

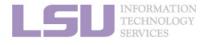

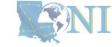

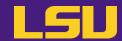

#### ii. State level: Louisiana Optical Network Infrastructure (LONI)

- State-of-the-art fiber optic network
- Runs throughout Louisiana State, connects Louisiana and Mississippi State research universities.
- \$40M Optical Network, 10Gb Ethernet over fiber optics.
- Available to LONI subscribers and their affiliates
- Administered & supported by HPC@LSU

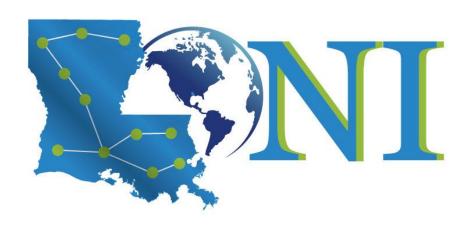

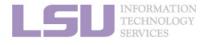

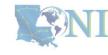

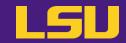

ii. State level: Louisiana Optical Network Infrastructure (LONI)

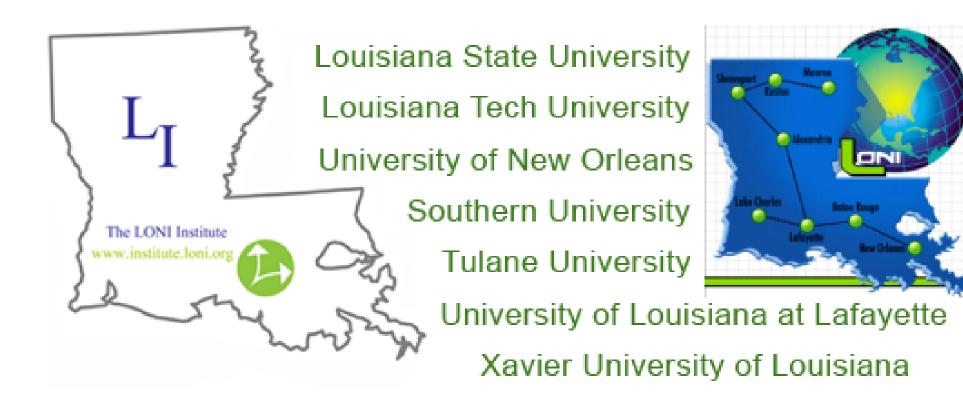

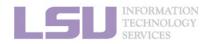

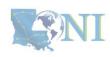

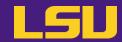

### ii. State level: Louisiana Optical Network Infrastructure (LONI)

| QB2                          |                                              |
|------------------------------|----------------------------------------------|
| Hostname                     | qb2.loni.org                                 |
| Peak Performance/TFlops      | 1,474                                        |
| Compute nodes                | 504                                          |
| Processor/node               | 2 10-Core                                    |
| Processor Speed              | 2.8GHz                                       |
| Processor Type               | Intel Ivy Bridge-EP Xeon<br>64bit            |
| Nodes with Accelerators      | 480                                          |
| Accelerator Type             | NVIDIA Tesla K20x                            |
| OS                           | RHEL v6                                      |
| Vendor                       | Dell                                         |
| Memory per node              | 64 GB                                        |
| Location                     | Information Systems<br>Building, Baton Rouge |
| Detailed Cluster Description |                                              |
| <u>User Guide</u>            |                                              |
| Available Software           |                                              |

| QB3                                                |                                  |
|----------------------------------------------------|----------------------------------|
| Hostname                                           | qbc.loni.org                     |
| Peak Performance/TFlops                            | 857                              |
| Compute nodes                                      | 202                              |
| Processor/node                                     | 2 24-Core                        |
| Processor Speed                                    | 2.4GHz                           |
| Processor Type                                     | Intel Cascade Lake Xeon<br>64bit |
| Nodes with Accelerators                            | 8                                |
| Accelerator Type                                   | NVIDIA Volta V100                |
| OS                                                 | RHEL v7                          |
| Vendor                                             | Dell                             |
| Memory per node 192 GB                             |                                  |
| Location Information Systems Building, Baton Rouge |                                  |
| Detailed Cluster Description                       |                                  |
| <u>User Guide</u>                                  |                                  |
| Available Software                                 |                                  |

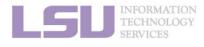

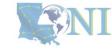

[1] http://www.hpc.lsu.edu/resources/hpc/index.php#loni

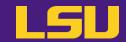

- iii. National level: Advanced Cyberinfrastructure Coordination Ecosystem: Services & Support (ACCESS)
  - NSF funded
  - https://access-ci.org/

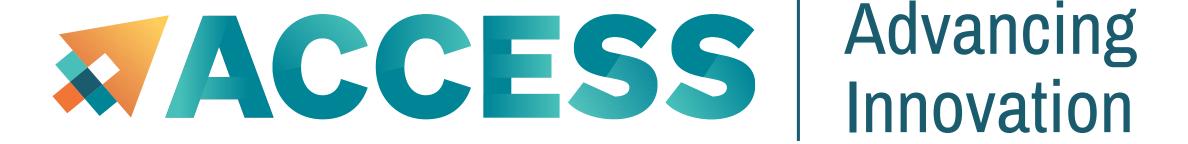

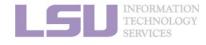

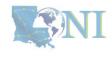

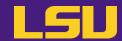

Summary

|              | LSU HPC                                 | LONI                          |
|--------------|-----------------------------------------|-------------------------------|
| Available to | LSU faculty & affiliates                | LONI subscribers & affiliates |
| Clusters     | SuperMIC<br>Deep Bayou<br>SuperMike III | QB2<br>QB3                    |

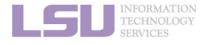

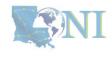

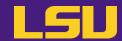

# Questions?

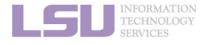

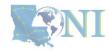

## **Outline**

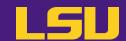

#### HPC User Environment 1

- 1. Intro to HPC
  - 1) Why HPC?
  - 2) What is HPC?
  - 3) Our HPC
- 2. Getting started
  - 1) Accounts
  - 2) Allocation
- 3. Into the cluster
  - 1) Getting connected
  - 2) File system
- 4. Software environment
  - 1) Preinstalled (modules)
  - 2) User installation

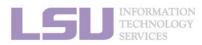

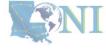

## **Getting started**

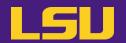

Two things are needed to run jobs on our clusters

1) Account

2) Allocation

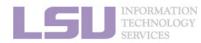

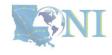

## **Outline**

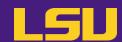

#### HPC User Environment 1

- 1. Intro to HPC
  - 1) Why HPC?
  - 2) What is HPC?
  - 3) Our HPC
- 2. Getting started
  - 1) Accounts
  - 2) Allocation
- 3. Intro the cluster
  - 1) What users see?
  - 2) Useful commands & tools
- 4. Software environment
  - 1) Preinstalled (modules)
  - 2) User installation

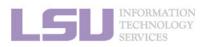

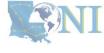

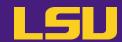

|              | LSU HPC                                 | LONI                          |
|--------------|-----------------------------------------|-------------------------------|
| Available to | LSU faculty & affiliates                | LONI subscribers & affiliates |
| Clusters     | SuperMIC<br>Deep Bayou<br>SuperMike III | QB2<br>QB3                    |

- LSU HPC & LONI: distinct systems, distinct accounts
- Having an account on one does not grant the user access to the other

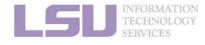

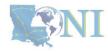

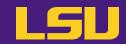

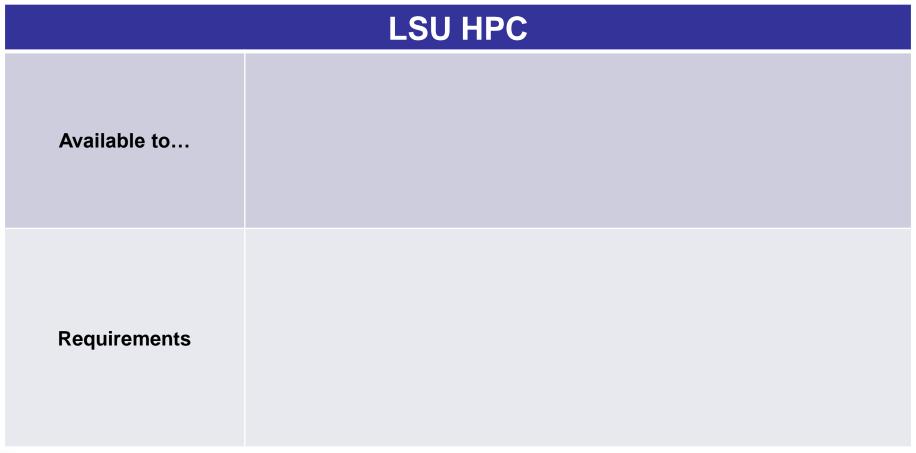

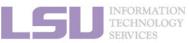

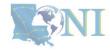

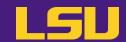

| LSU HPC      |                                                                                                    |
|--------------|----------------------------------------------------------------------------------------------------|
| Available to | <ul> <li>✓ Faculty of LSU Baton Rouge campus</li> <li>✓ Research staff (postdocs, research associates,)</li> <li>✓ Students (graduate &amp; undergraduate)</li> <li>✓ Research collaborators (LSU &amp; non-LSU)</li> <li>✓ Other affiliates</li> </ul> |
| Requirements |                                                                                                    |

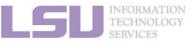

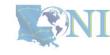

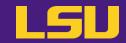

| LSU HPC      |                                                                                                    |
|--------------|----------------------------------------------------------------------------------------------------|
| Available to | <ul> <li>✓ Faculty of LSU Baton Rouge campus</li> <li>✓ Research staff (postdocs, research associates,)</li> <li>✓ Students (graduate &amp; undergraduate)</li> <li>✓ Research collaborators (LSU &amp; non-LSU)</li> <li>✓ Other affiliates</li> </ul>                                                           |
| Requirements | <ul> <li>Institutional email (e.g., @Isu.edu)</li> <li>Account sponsor / PI         <ul> <li>Full-time faculty &amp; certain research staff @ LSU Baton Rouge campus</li> <li>x Students, postdocs, research associates (even @ LSU)</li> <li>x Outside collaborators</li> <li>x HPC staff</li> </ul> </li> </ul> |

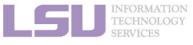

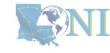

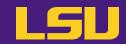

| You are a | Your account sponsor |
|-----------|----------------------|
|           |                      |
|           |                      |
|           |                      |
|           |                      |
|           |                      |

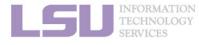

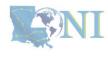

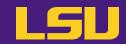

| You are a                                  | Your account sponsor |
|--------------------------------------------|----------------------|
| Full-time faculty @ LSU Baton Rouge campus | Yourself             |
|                                            |                      |
|                                            |                      |
|                                            |                      |
|                                            |                      |

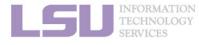

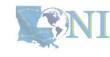

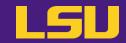

| You are a                                  | Your account sponsor |
|--------------------------------------------|----------------------|
| Full-time faculty @ LSU Baton Rouge campus | Yourself             |
| Graduate student @ LSU doing research      | Your advisor         |
|                                            |                      |
|                                            |                      |
|                                            |                      |

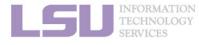

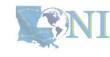

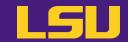

## **Eligibility (LSU HPC)**

| You are a                                  | Your account sponsor                      |
|--------------------------------------------|-------------------------------------------|
| Full-time faculty @ LSU Baton Rouge campus | Yourself                                  |
| Graduate student @ LSU doing research      | Your advisor                              |
| Outside collaborator                       | Your LSU collaborator (full-time faculty) |
|                                            |                                           |
|                                            |                                           |

3. Into the cluster

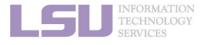

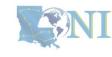

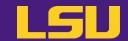

| You are a                                     | Your account sponsor                      |
|-----------------------------------------------|-------------------------------------------|
| Full-time faculty @ LSU Baton Rouge campus    | Yourself                                  |
| Graduate student @ LSU doing research         | Your advisor                              |
| Outside collaborator                          | Your LSU collaborator (full-time faculty) |
| LSU student taking a course that requires HPC | Your instructor (full-time faculty)       |
|                                               |                                           |

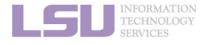

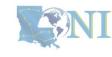

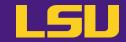

| You are a                                     | Your account sponsor                      |
|-----------------------------------------------|-------------------------------------------|
| Full-time faculty @ LSU Baton Rouge campus    | Yourself                                  |
| Graduate student @ LSU doing research         | Your advisor                              |
| Outside collaborator                          | Your LSU collaborator (full-time faculty) |
| LSU student taking a course that requires HPC | Your instructor (full-time faculty)       |
| REU student working @ LSU                     | Your LSU advisor (full-time faculty)      |

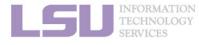

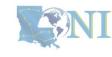

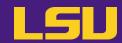

## i. Eligibility (LONI)

| LONI         |                                                                                                    |  |
|--------------|----------------------------------------------------------------------------------------------------|--|
| Available to | <ul> <li>✓ Faculty of LONI subscribers</li> <li>✓ Research staff (postdocs, research associates,)</li> <li>✓ Students (graduate &amp; undergraduate)</li> <li>✓ Research collaborators (@ LONI subscribers / outside)</li> <li>✓ Other affiliates</li> </ul>                                       |  |
| Requirements | <ul> <li>Institutional email (e.g., @uno.edu)</li> <li>Account sponsor / PI         ✓ Full-time faculty &amp; certain research staff @ LONI subscribers         × Students, postdocs, research associates (even @ LONI subscribers)         × Outside collaborators         × HPC staff</li> </ul> |  |

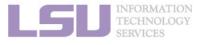

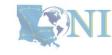

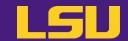

## i. Eligibility (LONI)

| You are a                                 | Your account sponsor                           |
|-------------------------------------------|------------------------------------------------|
| Full-time faculty @ LONI subscribers      | Yourself                                       |
| Graduate student during research          | Your advisor (faculty @ LONI subscribers)      |
| Outside collaborator                      | Your collaborator (faculty @ LONI subscribers) |
| Student taking a course that requires HPC | Your instructor (faculty @ LONI subscribers)   |
| REU student                               | Your advisor (faculty @ LONI subscribers)      |

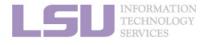

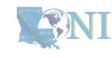

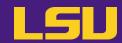

## i. Eligibility (Summary)

|              | LSU HPC                                                                                                    | LONI                                                                                                    |
|--------------|----------------------------------------------------------------------------------------------------|----------------------------------------------------------------------------------------------------|
| Available to | <ul> <li>✓ Faculty of LSU Baton Rouge campus</li> <li>✓ Research staff (postdocs, research associates,)</li> <li>✓ Students (graduate &amp; undergraduate)</li> <li>✓ Research collaborators (LSU &amp; non-LSU)</li> <li>✓ Other affiliates</li> </ul>                                                                     | <ul> <li>✓ Faculty of LONI subscribers</li> <li>✓ Research staff (postdocs, research associates,)</li> <li>✓ Students (graduate &amp; undergraduate)</li> <li>✓ Research collaborators</li> <li>✓ Other affiliates</li> </ul>                                                                                                |
| Requirements | <ul> <li>Institutional email (e.g., @lsu.edu)</li> <li>Account sponsor / PI         <ul> <li>Full-time faculty &amp; certain research staff @lsu.edu</li> <li>LSU Baton Rouge campus</li> <li>Students, postdocs, research associates (even @ LSU)</li> <li>Outside collaborators</li> <li>HPC staff</li> </ul> </li> </ul> | <ul> <li>Institutional email (e.g., @uno.edu)</li> <li>Account sponsor / PI         ✓ Full-time faculty &amp; certain research staff @             LONI subscribers         × Students, postdocs, research associates             (even @ LONI subscribers)</li> <li>× Outside collaborators</li> <li>× HPC staff</li> </ul> |

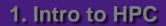

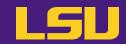

#### **Eligibility**

#### Test1

- I can be granted an LSU HPC or LONI account if:
  - I am using HPC resource for my research, the account will be sponsored by my advisor (PI)
  - I am attending HPC training sessions, the account will be sponsored by the HPC staff
  - I am taking a class that requires using HPC resource, the account will be sponsored by the course instructor

3. Into the cluster

- d) a and b
- e) a and c
- All of the above

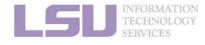

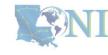

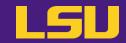

#### **Eligibility**

#### Test1

- I can be granted an LSU HPC or LONI account if:
  - I am using HPC resource for my research, the account will be sponsored by my advisor (PI)
  - I am attending HPC training sessions, the account will be sponsored by the HPC staff
  - I am taking a class that requires using HPC resource, the account will be sponsored by the course instructor

3. Into the cluster

- d) a and b
- e) a and c
- All of the above

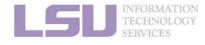

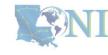

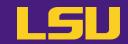

#### i. Eligibility

#### Test2

- Who may be eligible for LSU HPC accounts? (Choose all that apply)
  - a) Alice, a professor in Europe, who collaborates with Professor X @ LSU Baton Rouge campus and wishes to run simulations
  - b) Bob, recently graduated from LSU and moved to New York for a postdoc position, but is still working with his PhD advisor Professor Y @ LSU Baton Rouge campus to finish their unfinished research
  - c) Charlie, a current undergraduate student @ LSU Baton Rouge campus, who is taking an online Machine Learning course given by Professor Z @ Stanford, and needs practice on a GPU-enabled HPC system

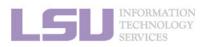

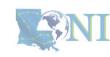

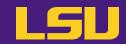

#### **Eligibility**

#### Test2

- Who may be eligible for LSU HPC accounts? (Choose all that apply)
  - a) Alice, a professor in Europe, who collaborates with Professor X @ LSU Baton Rouge campus and wishes to run simulations
  - Bob, recently graduated from LSU and moved to New York for a postdoc position, but is still working with his PhD advisor Professor Y @ LSU Baton Rouge campus to finish their unfinished research
  - c) Charlie, a current undergraduate student @ LSU Baton Rouge campus, who is taking an online Machine Learning course given by Professor Z @ Stanford, and needs practice on a GPU-enabled HPC system

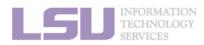

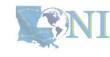

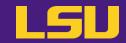

### ii. How to apply

|        | LSU HPC                                        | LONI                                           |
|--------|------------------------------------------------|------------------------------------------------|
| Portal | https://accounts.hpc.lsu.edu/login_request.php | https://allocations.loni.org/login_request.php |
|        |                                                |                                                |
|        |                                                |                                                |
|        |                                                |                                                |
|        |                                                |                                                |

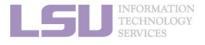

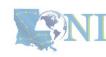

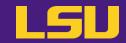

### ii. How to apply

|        | LSU HPC                                        | LONI                                           |
|--------|------------------------------------------------|------------------------------------------------|
| Portal | https://accounts.hpc.lsu.edu/login_request.php | https://allocations.loni.org/login_request.php |
|        |                                                |                                                |
|        |                                                |                                                |
|        |                                                |                                                |
|        |                                                |                                                |

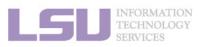

[1] http://www.hpc.lsu.edu/links.php

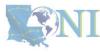

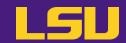

### ii. How to apply

|        | LSU HPC                                                                                                    | LONI                                                   |
|--------|----------------------------------------------------------------------------------------------------|--------------------------------------------------------|
| Portal | https://accounts.hpc.lsu.edu/login_request.php                                                                                                    | https://allocations.loni.org/login_request.php         |
| Steps  | <ul> <li>a) Enter your institutional email and submit</li> <li>b) Check email and open the link (valid for 24 hrs)</li> <li>c) Fill the form (In Contact/Collaborator, enter your</li> <li>d) You will receive a notification when your account</li> <li>Be patient. Do not reset your password if you cannot</li> </ul> | nt is activated once we have verified your credentials |

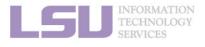

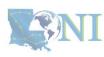

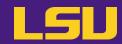

### iii. Manage your account

|        | LSU HPC                      | LONI                         |
|--------|------------------------------|------------------------------|
| Portal | https://accounts.hpc.lsu.edu | https://allocations.loni.org |
|        |                              |                              |
|        |                              |                              |
|        |                              |                              |
|        |                              |                              |

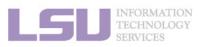

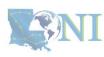

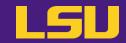

### iii. Manage your account

|                 | LSU HPC                                                                                                    | LONI                         |
|-----------------|----------------------------------------------------------------------------------------------------|------------------------------|
| Portal          | https://accounts.hpc.lsu.edu                                                                                                    | https://allocations.loni.org |
| Things<br>to do | <ul> <li>Change personal information, password,</li> <li>Change default shell (bash / tcsh / ksh / csh / sh)</li> <li>Request / manage / check allocation</li> <li>Request / manage / check storage</li> <li></li> </ul> |                              |

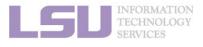

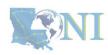

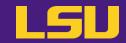

### iv. Reset password

|        | LSU HPC                                     | LONI                                        |
|--------|---------------------------------------------|---------------------------------------------|
| Portal | https://accounts.hpc.lsu.edu/user_reset.php | https://allocations.loni.org/user_reset.php |
|        |                                             |                                             |
|        |                                             |                                             |
|        |                                             |                                             |
|        |                                             |                                             |
|        |                                             |                                             |

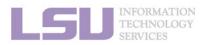

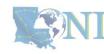

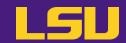

### iv. Reset password

|        | LSU HPC                                                                                                    | LONI                                                                                       |
|--------|----------------------------------------------------------------------------------------------------|--------------------------------------------------------------------------------------------|
| Portal | https://accounts.hpc.lsu.edu/user_reset.php                                                                                                    | https://allocations.loni.org/user_reset.php                                                |
| Steps  | <ul> <li>a) Enter your registered email and submit</li> <li>b) Check email and open the link (valid for 24 hrs)</li> <li>c) Enter your new password and submit</li> <li>d) You will receive a confirmation email once your next important **  ** IMPORTANT **  • Your new password is NOT available right away.  • Do NOT submit multiple times</li> </ul> | ew password is approved by our staff vay (wait until you receive confirmation of approval) |

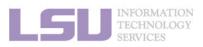

[1] http://www.hpc.lsu.edu/links.php

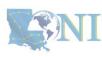

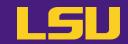

#### iv. Reset password

## Case study

#### User:

"I have been trying to access my accounts on QB2 via an SSH client, but the connection won't go through. I reset my passwords this weekend and the terminals keep giving me a 'Password Authentication Failed' error message....."

#### User Services:

"When you send a password reset request, it has to be manually processed for security reason before your new password becomes available."

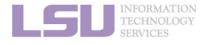

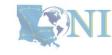

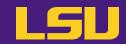

#### iv. Reset password

### **Password security**

- Passwords should be changed as soon as your account is activated for added security.
- Password must be at least 12 and at most 32 characters long, must contain 3 of the 4 classes of characters
  - Lowercase letters
  - Uppercase letters
  - Digits
  - Special characters (punctuation, spaces, etc.)
- Do not use a word or phrase from a dictionary
- Do not use a word that can be obviously tied to the user (e.g., your name, user name, etc.)
- Do NOT share your password to others, including your advisor!!!!!

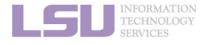

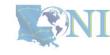

## **Outline**

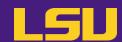

#### HPC User Environment 1

- 1. Intro to HPC
  - 1) Why HPC?
  - 2) What is HPC?
  - 3) Our HPC
- 2. Getting started
  - 1) Accounts
  - 2) Allocation
- 3. Intro the cluster
  - 1) Getting connected
  - 2) File system
- 4. Software environment
  - 1) Preinstalled (modules)
  - 2) User installation

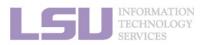

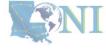

# 2) Allocation

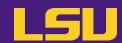

**Account sponsor** 

Sponsor what?

**Allocation** 

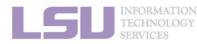

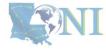

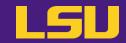

#### i. What is allocation?

- A deposit of **service units** (**SU**) that users will be charged from to run jobs on our cluster
  - 1 SU = 1 core-hour
  - Example:
    - My allocation: 50,000 SU
    - Running a job: 24 core \* 10 hours = 240 SU
    - Balance: 49,760 SU
  - Cannot run jobs after exhausted
- All LSU HPC & LONI clusters requires allocation to run jobs
- Free to users
- But not worthless! (1 SU ≈ \$0.1)

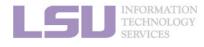

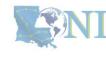

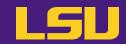

### ii. Eligibility

| You are a | To get allocation |
|-----------|-------------------|
|           |                   |
|           |                   |

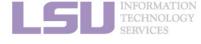

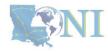

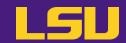

### ii. Eligibility

| You are a             | To get allocation |
|-----------------------|-------------------|
| Account sponsor / PI* | Submit a request  |
|                       |                   |

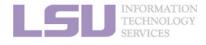

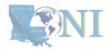

<sup>\*</sup> Full-time faculty & certain research staff @ LSU / LONI subscribers

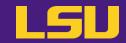

### ii. Eligibility

| You are a                    | To get allocation              |
|------------------------------|--------------------------------|
| Account sponsor / PI*        | Submit a request               |
| Non-account sponsor / non-PI | Join your sponsor's allocation |

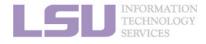

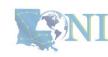

<sup>\*</sup> Full-time faculty & certain research staff @ LSU / LONI subscribers

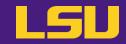

### iii. Request an allocation (if you are an account sponsor / PI)

|        | LSU HPC                                      | LONI                                         |
|--------|----------------------------------------------|----------------------------------------------|
| Portal | https://accounts.hpc.lsu.edu/allocations.php | https://allocations.loni.org/allocations.php |
|        |                                              |                                              |
|        |                                              |                                              |
|        |                                              |                                              |
|        |                                              |                                              |

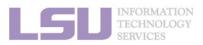

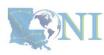

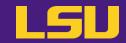

### iii. Request an allocation (if you are an account sponsor / PI)

|        | LSU HPC                                                                                                    | LONI                                         |
|--------|----------------------------------------------------------------------------------------------------|----------------------------------------------|
| Portal | https://accounts.hpc.lsu.edu/allocations.php                                                                                                    | https://allocations.loni.org/allocations.php |
| Steps  | <ul> <li>a) Log in using your account</li> <li>b) Click on "New Allocation for [Cluster Name]" <ul> <li>SuperMIC &amp; SuperMike III share allocations</li> <li>QB2 and QB3 share allocations</li> <li>Deep Bayou has separated allocation</li> </ul> </li> <li>c) Fill the form and submit</li> <li>d) Your request will be reviewed, and you will be not</li> </ul> | ified if your allocation is approved         |

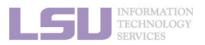

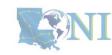

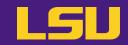

### iii. Request an allocation (if you are an account sponsor / PI)

### **Allocation types**

| Туре | Size [SU] | Can be requested | Decisions made on | Activated on | Limited to |
|------|-----------|------------------|-------------------|--------------|------------|
|      |           |                  |                   |              |            |
|      |           |                  |                   |              |            |
|      |           |                  |                   |              |            |
|      |           |                  |                   |              |            |
|      |           |                  |                   |              |            |

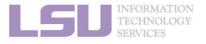

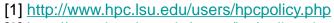

[2] http://www.hpc.lsu.edu/users/lonipolicy.php

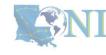

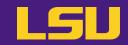

### iii. Request an allocation (if you are an account sponsor / PI)

#### **Allocation types**

| Туре    | Size [SU] | Can be requested | Decisions made on | Activated on                     | Limited to    |
|---------|-----------|------------------|-------------------|----------------------------------|---------------|
| Startup | 50,000    | Any time         | Following request |                                  | 2 active / PI |
|         |           |                  |                   | Jan 1<br>Apr 1<br>Jul 1<br>Oct 1 |               |

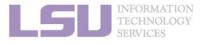

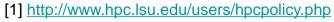

<sup>[2]</sup> http://www.hpc.lsu.edu/users/lonipolicy.php

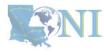

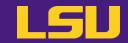

### iii. Request an allocation (if you are an account sponsor / PI)

#### **Allocation types**

| Туре     | Size [SU] | Can be requested                                       | Decisions made on | Activated on            | Limited to                                                    |
|----------|-----------|--------------------------------------------------------|-------------------|-------------------------|---------------------------------------------------------------|
| Startup  | 50,000    | Any time                                               | Following request |                         | 2 active / PI                                                 |
| Doogorah | . FO 000  | Jan 1 > 1 month before Apr 1 decision date Jul 1 Oct 1 |                   | Jan 1<br>Apr 1<br>Jul 1 | [ LSU HPC ]<br>3,000,000 SU / allocation<br>5,000,000 SU / PI |
| Research | > 50,000  |                                                        |                   | Oct 1                   | <b>[ LONI ]</b> 6,000,000 SU / allocation 12,000,000 SU / PI  |

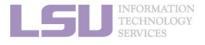

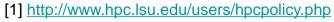

<sup>[2]</sup> http://www.hpc.lsu.edu/users/lonipolicy.php

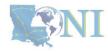

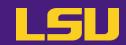

### Request an allocation (if you are an account sponsor / PI)

#### **Allocation types**

| _                     |   |                            | Proposal        |                          |                             |                                |            |
|-----------------------|---|----------------------------|-----------------|--------------------------|-----------------------------|--------------------------------|------------|
| Type Size [SU]        |   | Size [SU]                  | Technical merit | Software characteristics | Previous impact and outcome | External funding or LSU demand | # of pages |
| <b>Startup</b> 50,000 |   | (Not required)             |                 |                          |                             |                                |            |
|                       | Α | >50,000 and ≤300,000       | Required        | Required                 | Optional                    | Optional                       | 4          |
| Research              | В | >300,000 and<br>≤1,000,000 | Required        | Required                 | Required                    | Optional                       | 5          |
|                       | С | >1,000,000                 | Required        | Required                 | Required                    | Required                       | 6          |

3. Into the cluster

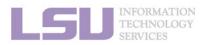

1. Intro to HPC

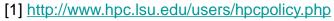

<sup>[2]</sup> http://www.hpc.lsu.edu/users/lonipolicy.php

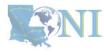

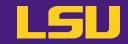

iv. Join an allocation (if you are not an account sponsor / PI)

| LSU HPC                                      | LONI                                         |
|----------------------------------------------|----------------------------------------------|
| https://accounts.hpc.lsu.edu/allocations.php | https://allocations.loni.org/allocations.php |
|                                              |                                              |
|                                              |                                              |
|                                              |                                              |
|                                              |                                              |
|                                              |                                              |
|                                              |                                              |

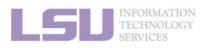

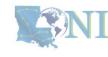

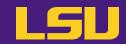

### iv. Join an allocation (if you are not an account sponsor / PI)

|        | LSU HPC                                                                                                    | LONI                                         |
|--------|----------------------------------------------------------------------------------------------------|----------------------------------------------|
| Portal | https://accounts.hpc.lsu.edu/allocations.php                                                                                                    | https://allocations.loni.org/allocations.php |
| Steps  | <ul> <li>[ Method 1: Join by request ]</li> <li>a) Log in using your account</li> <li>b) Click on "Join allocation"</li> <li>c) Search for your account sponsor / PI, and click "Join d) Find the desired allocation you wish to join, click "Join e) Your account sponsor / PI will receive an email notifice</li> <li>[ Method 2: Ask your PI to add you ]</li> <li>a) Ask your PI to log in using his/her account</li> <li>b) Click on "Manage memberships"</li> <li>c) Find the desired allocation, click "Edit -&gt; Add a User"</li> <li>d) Search for your account, click "Add to [Allocation name</li> </ul> | n" cation and approve your request           |

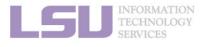

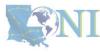

<sup>\*</sup> HPC staff CANNOT add you to allocations! Must be approved by your PI!

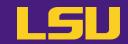

#### iv. Join an allocation (if you are not an account sponsor / PI)

### Case study

#### User:

"Hi, my PI recently applied for an allocation on SuperMIC and was approved (see forwarded email below). However, I do not see that this allocation is available for my use in <a href="https://accounts.hpc.lsu.edu/balances.php">https://accounts.hpc.lsu.edu/balances.php</a>. When will I be able to access the allocation?"

#### User Services:

"You should either request to join your PI's allocation through the user portal, or ask your PI to add you to the allocation"

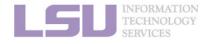

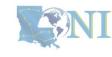

### **Summary**

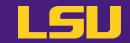

#### Test

- **❖** What are the <u>TWO</u> things required to run jobs on our clusters?
  - a) An active myLSU account
  - b) An active LSU HPC / LONI account
  - c) An active LSU HPC / LONI allocation
  - d) A valid payment method (credit card / bank account / check / cash ...) to pay for the services

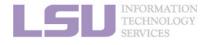

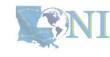

### **Summary**

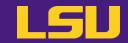

#### Test

- **❖** What are the <u>TWO</u> things required to run jobs on our clusters?
  - a) An active myLSU account
  - b) An active LSU HPC / LONI account
  - c) An active LSU HPC / LONI allocation
  - d) A valid payment method (credit card / bank account / check / cash ...) to pay for the services

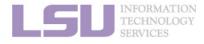

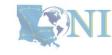

### **Break time!**

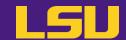

- Login to one of the user portals (LSU HPC or LONI) with your HPC username and password.
   Update your email and phone number (for practice).
  - LSU HPC: <a href="https://accounts.hpc.lsu.edu">https://accounts.hpc.lsu.edu</a>
  - LONI: <a href="https://allocations.loni.org">https://allocations.loni.org</a>
- Download MobaXterm (if you are Windows user)
- Review commands in Linux and the vim editor

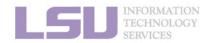

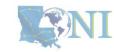

# **Break time!**

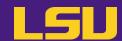

|              | Cheat sheet of Commands in Linux                                                           |
|--------------|--------------------------------------------------------------------------------------------|
| history      | Command history                                                                            |
| mkdir        | Make a folder                                                                              |
| ls           | List a folder -a List all files including hidden -I Shows files with a long listing format |
| cd           | Change directory                                                                           |
| pwd          | Show current directory                                                                     |
| ср           | Сору                                                                                       |
| rm           | Remove files (CAREFUL!)                                                                    |
| Up arrow (↑) | Move back in history                                                                       |
| Tab          | Fill in unique file name                                                                   |
| Tab Tab      | Press tab twice, show all available file names                                             |

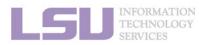

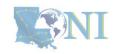

### **Break time!**

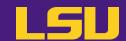

#### **Cheat sheet of vim editor**

- vi (name of file)
- Commands in VI
  - i enter insert mode (-- INSERT -- shows in the bottom left corner)
  - esc exits insert mode, back to the command mode
    - dd -> deletes line
    - u -> Undo
    - Shift Z shift Z or :wq -> saves and exits VI
    - :q! -> exit without saving
    - : (some number) -> moves through file to row #
    - /(indicator) -> search
      - Use N to find Next
    - [ (page up) ] (page down)
- NO CAPS (for example :q! is not :Q!)

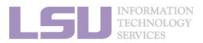

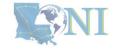

### **Outline**

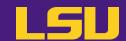

#### HPC User Environment 1

- 1. Intro to HPC
  - 1) Why HPC?
  - 2) What is HPC?
  - 3) Our HPC
- 2. Getting started
  - 1) Accounts
  - 2) Allocation
- 3. Intro the cluster
  - 1) Getting connected
  - 2) File system
- 4. Software environment
  - 1) Preinstalled (modules)
  - 2) User installation

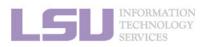

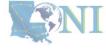

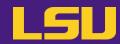

| Term | Definition |
|------|------------|
|      |            |
|      |            |
|      |            |
|      |            |
|      |            |
|      |            |
|      |            |
|      |            |

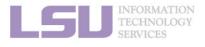

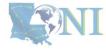

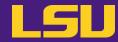

| Term    | Definition                                                                         |
|---------|------------------------------------------------------------------------------------|
| Cluster | A set of connected computer nodes that work together. ( <i>E.g.</i> , <i>QB2</i> ) |
|         |                                                                                    |
|         |                                                                                    |
|         |                                                                                    |

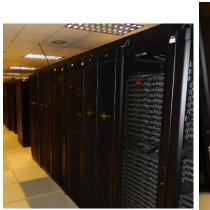

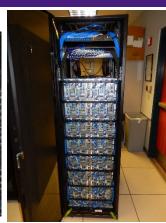

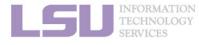

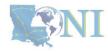

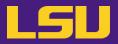

| Term    | Definition                                                                         |  |
|---------|------------------------------------------------------------------------------------|--|
| Cluster | A set of connected computer nodes that work together. ( <i>E.g.</i> , <i>QB2</i> ) |  |
| Node    | A single, named host machine in the cluster. ( <i>E.g.</i> , <i>qb010</i> )        |  |
|         |                                                                                    |  |
|         |                                                                                    |  |

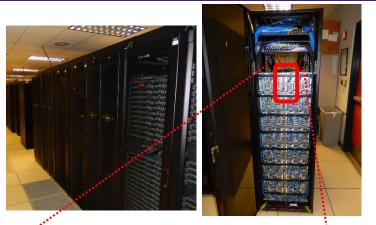

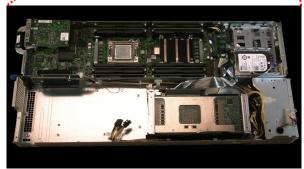

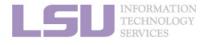

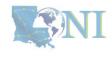

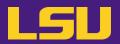

| Term    | Definition                                                                                               |
|---------|----------------------------------------------------------------------------------------------------|
| Cluster | A set of connected computer nodes that work together. ( <i>E.g.</i> , <i>QB2</i> )                       |
| Node    | A single, named host machine in the cluster. ( <i>E.g., qb010</i> )                                      |
| Core    | The basic computation unit in a processor. (E.g., QB2 has two 10-core processors $\rightarrow$ 20 cores) |
|         |                                                                                                    |

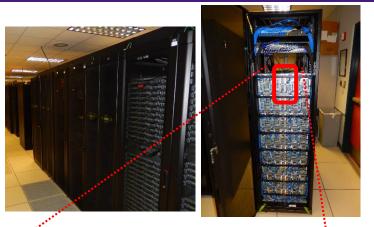

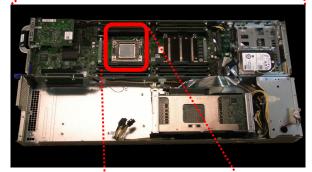

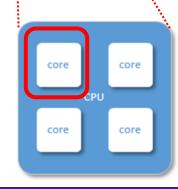

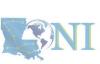

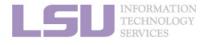

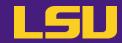

| Term    | Definition                                                                                                    |  |
|---------|----------------------------------------------------------------------------------------------------|--|
| Cluster | A set of connected computer nodes that work together. ( <i>E.g.</i> , <i>QB2</i> )                              |  |
| Node    | A single, named host machine in the cluster. (E.g., qb010)                                                      |  |
| Core    | The basic computation unit in a processor. (E.g., QB2 has two 10-core processors $\rightarrow$ 20 cores)        |  |
| Job     | A user's request to use a certain amount of resources for a certain amount of time on cluster for his/her work. |  |

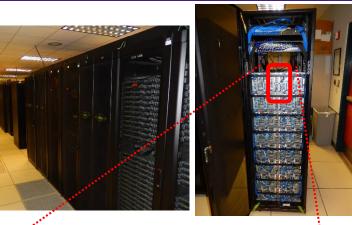

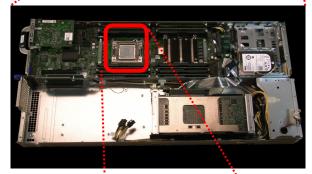

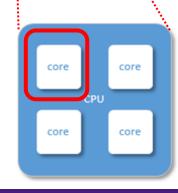

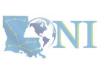

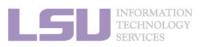

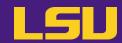

- Multiple compute nodes
- Multiple users
- Each user may have multiple jobs running simultaneously

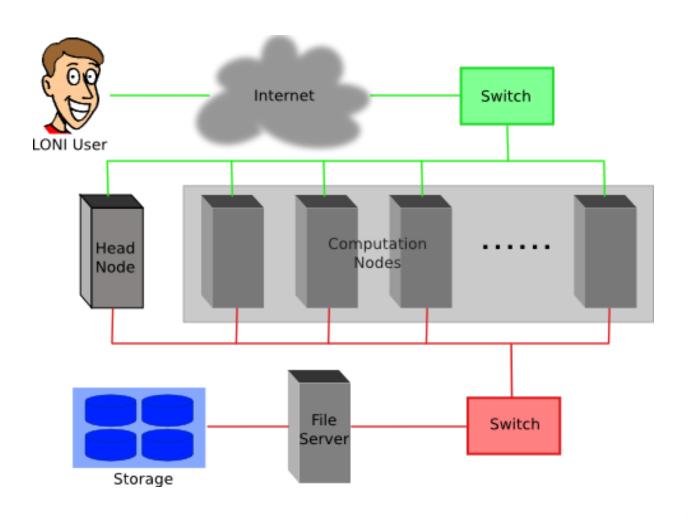

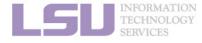

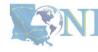

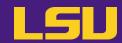

- Multiple compute nodes
- Multiple users
- Each user may have multiple jobs running simultaneously

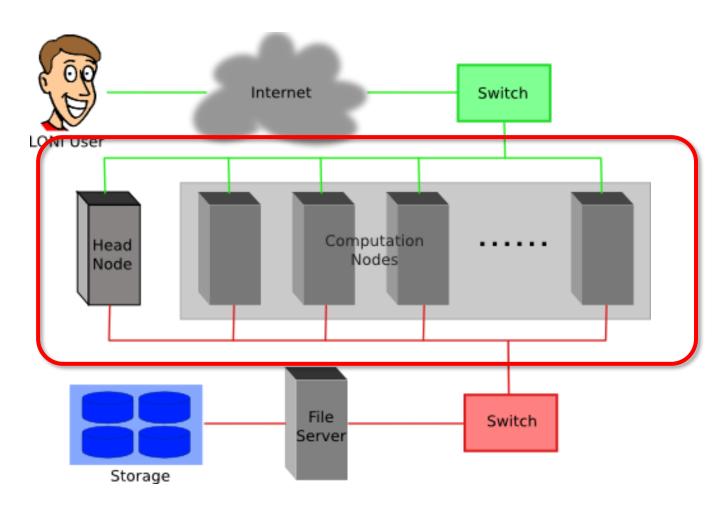

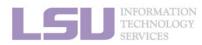

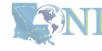

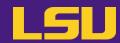

- Multiple compute nodes
- Multiple users
- Each user may have multiple jobs running simultaneously

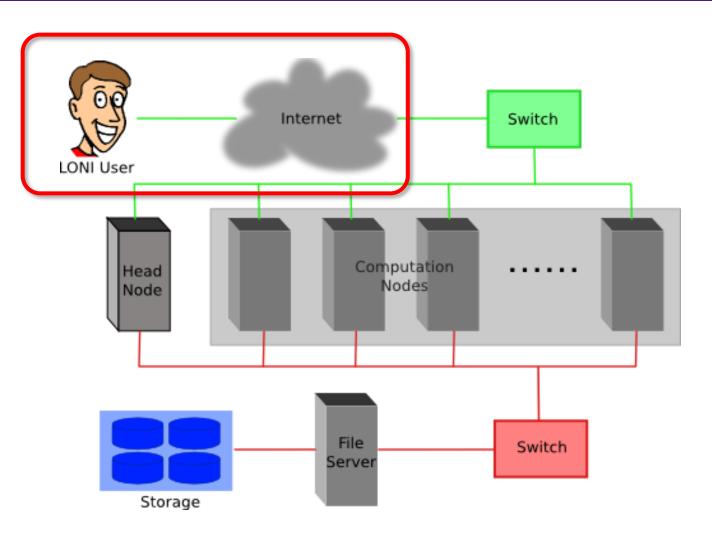

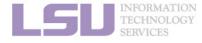

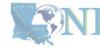

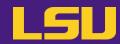

- Multiple compute nodes
- Multiple users
- Each user may have multiple jobs running simultaneously

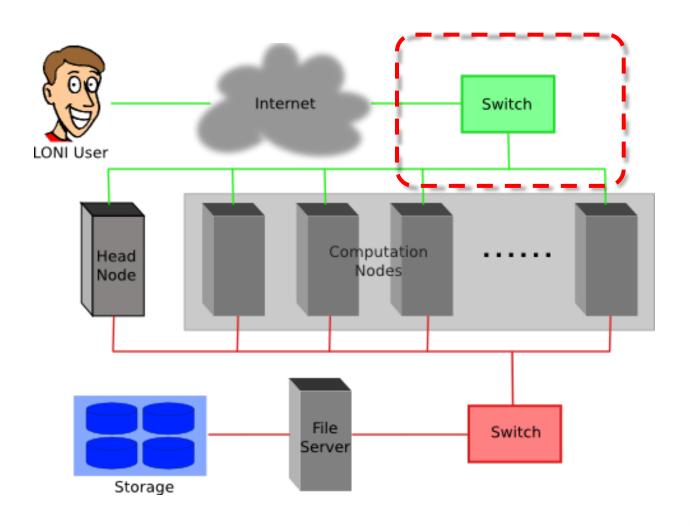

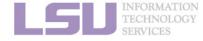

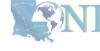

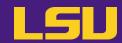

- Multiple compute nodes
- Multiple users
- Each user may have multiple jobs running simultaneously

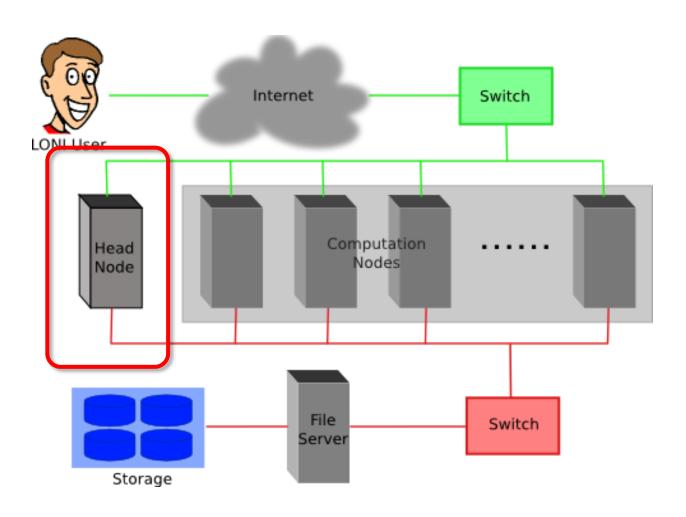

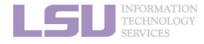

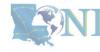

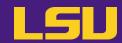

- Multiple compute nodes
- Multiple users
- Each user may have multiple jobs running simultaneously

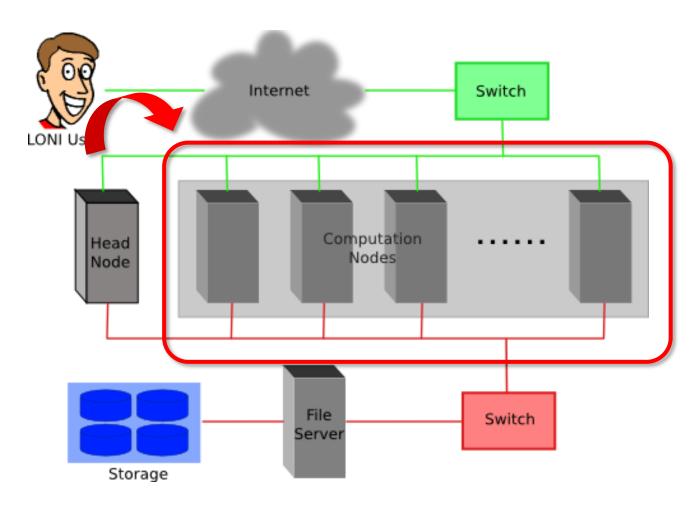

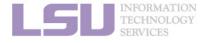

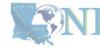

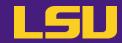

#### i. General architecture

- Multiple compute nodes
- Multiple users
- Each user may have multiple jobs running simultaneously

DO NOT RUN JOBS ON HEAD NODE!!!

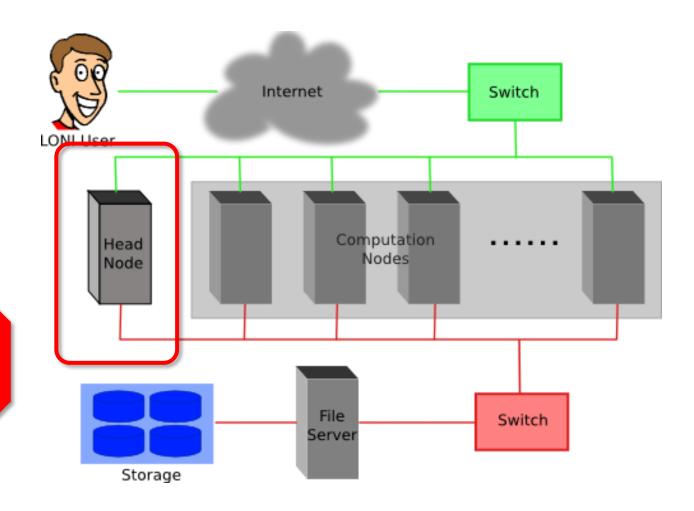

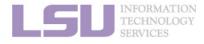

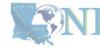

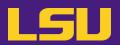

ii. Logging in

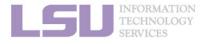

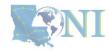

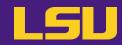

### ii. Logging in

| Your OS | Tool you need |
|---------|---------------|
|         |               |
|         |               |
|         |               |
|         |               |

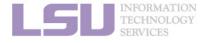

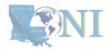

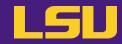

### ii. Logging in

| Tool you need |
|---------------|
| Terminal      |
|               |
|               |
|               |
|               |

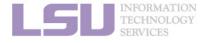

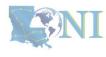

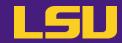

### ii. Logging in

| Your OS     | Tool you need                    |
|-------------|----------------------------------|
| Linux / Mac | Terminal                         |
| Windows     | MobaXterm SSH Secure Shell Putty |
|             |                                  |

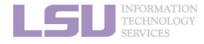

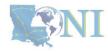

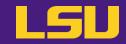

### ii. Logging in

| Your OS         | Tool you need                                                                                                |
|-----------------|----------------------------------------------------------------------------------------------------|
| Linux / Mac     | Terminal                                                                                                    |
| Windows         | MobaXterm SSH Secure Shell Putty                                                                             |
| A web browser * | Open OnDemand (OOD) *  ( <a href="https://ondemand.smic.hpc.lsu.edu">https://ondemand.smic.hpc.lsu.edu</a> ) |

- Available on SMIC, Deep Bayou, and SuperMike III
  - Several frequently used applications
  - Must log in using a wired connection from LSU Baton Rouge campus (or via VPN)

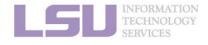

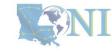

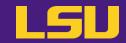

### ii. Logging in

### Secure Shell (SSH)

| Cluster |               | Remote Host Address |
|---------|---------------|---------------------|
|         | SMIC          | smic.hpc.lsu.edu    |
| LSU HPC | Deep Bayou    | db1.hpc.lsu.edu     |
|         | SuperMike III | mike.hpc.lsu.edu    |
| LONI    | QB-2          | qb.loni.org         |
| LONI    | QB-3          | qbc.loni.org        |

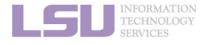

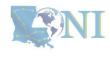

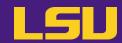

ii. Logging in

ssh -X username @ remote host address

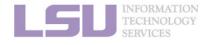

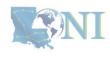

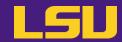

### ii. Logging in

a) Linux / Mac

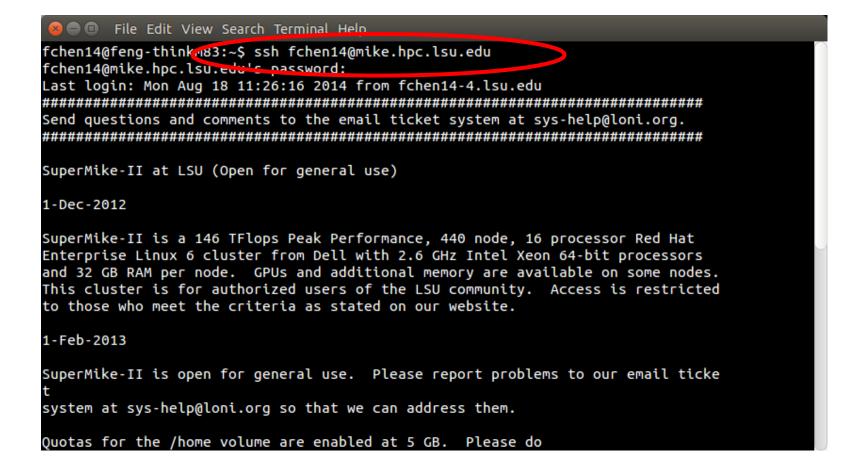

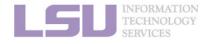

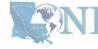

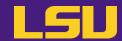

- b) Windows
  - MobaXterm

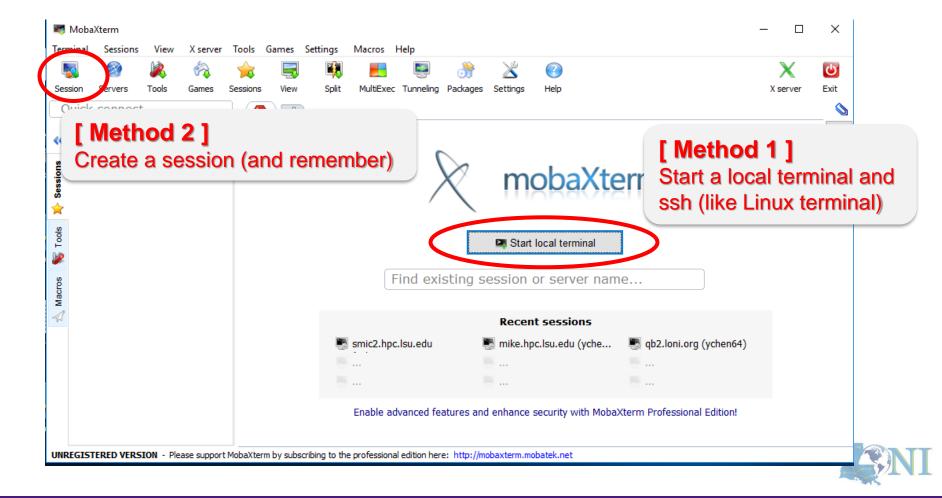

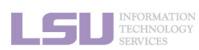

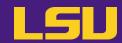

- b) Windows
  - SSH Secure Shell

```
qb4.loni.org - qb2* - SSH Secure Shell
                                                                                                    X
 File Edit View Window Help
    Quick Connect Profiles
[vchen64@qb4 r]$ pwd
/home/vchen64/r
[ychen64@qb4 r]$ 11
total 8280
-rwxr-xr-x 1 ychen64 loniadmin 8034120 Apr 1 2015 data clean.csv
-rwxr-xr-x 1 ychen64 loniadmin 318263 Apr 24 2015 Folds5x2 op.csv
-rwxr-xr-x 1 ychen64 loniadmin
                             1599 Apr 27 2015 Rplots.pdf
-rwxr-xr-x 1 ychen64 loniadmin
                              78 Jan 9 13:28 install.sh
-rw-r--r-- 1 ychen64 loniadmin
                             9557 Jan 17 08:09 codes.txt
                              77 Jan 18 09:22 temp.dat
-rwxr-xr-x 1 ychen64 loniadmin
-rw-r--r-- 1 ychen64 loniadmin
                              555 Jan 24 11:56 codes2.txt
                              9697 Jan 24 12:10 p9h120.o326126
-rw----- 1 ychen64 loniadmin
-rw----- 1 ychen64 loniadmin
                               9562 Jan 24 12:11 p9h120.o326129
                                9587 Jan 24 12:26 p9h120.o326131
-rw----- 1 ychen64 loniadmin
                               2253 Jan 24 12:27 p9h120.o326133
-rw----- 1 ychen64 loniadmin
-rw-r--r-- 1 ychen64 loniadmin
                              624 Jan 24 12:28 mdrun.submit
-rw-r--r-- 1 vchen64 loniadmin
                                  24 Jan 24 12:28 a.log
                             43751 Jan 24 13:29 p9h120.o326134
-rw----- 1 ychen64 loniadmin
[ychen64@qb4 r]$ scp a.log ychen64@mike.hpc.lsu.edu:/home/ychen64/test/
vchen64@mike.hpc.lsu.edu's password:
```

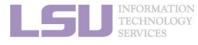

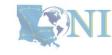

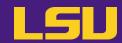

- b) Windows
  - Putty

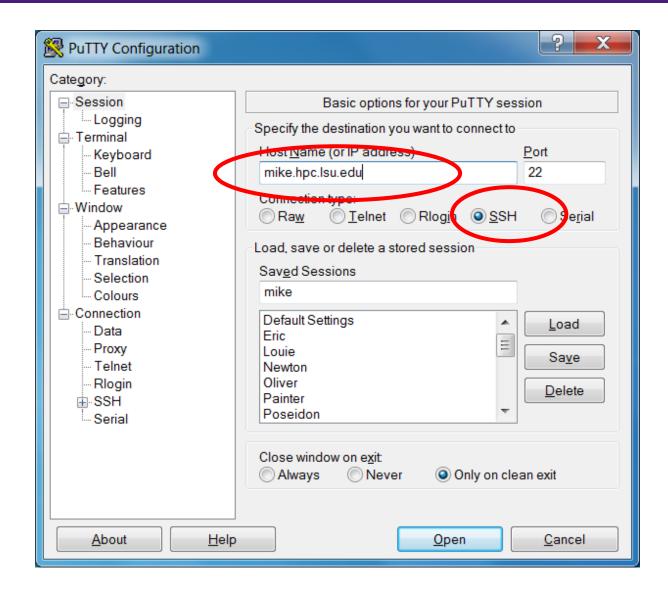

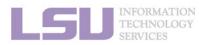

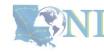

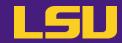

- ❖ Special note: X11 forwarding
  - Enables graphic user interface (GUI)

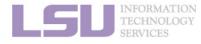

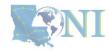

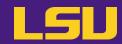

- ❖ Special note: X11 forwarding
  - Enables graphic user interface (GUI)

| You are using |  | To enable X11 forwarding |
|---------------|--|--------------------------|
|               |  |                          |
|               |  |                          |
|               |  |                          |
|               |  |                          |
|               |  |                          |

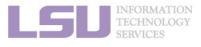

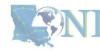

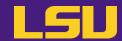

- ❖ Special note: X11 forwarding
  - Enables graphic user interface (GUI)

| You are using        |  | To enable X11 forwarding       |
|----------------------|--|--------------------------------|
| Linux (e.g., Ubuntu) |  | ssh -X username@server.address |
|                      |  |                                |
|                      |  |                                |
|                      |  |                                |
|                      |  |                                |

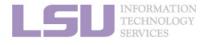

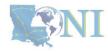

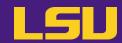

- ❖ Special note: X11 forwarding
  - Enables graphic user interface (GUI)

| You are using        | To enable X11 forwarding                                                                       |
|----------------------|------------------------------------------------------------------------------------------------|
| Linux (e.g., Ubuntu) | ssh -X username@server.address                                                                 |
| Mac                  | <ul><li>a) Install X server (e.g. XQuartz)</li><li>b) ssh -X username@server.address</li></ul> |
|                      |                                                                                                |
|                      |                                                                                                |

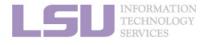

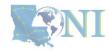

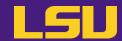

- ❖ Special note: X11 forwarding
  - Enables graphic user interface (GUI)

| You are using        |  | To enable X11 forwarding                                                                       |
|----------------------|--|------------------------------------------------------------------------------------------------|
| Linux (e.g., Ubuntu) |  | ssh -X username@server.address                                                                 |
| Mac                  |  | <ul><li>a) Install X server (e.g. XQuartz)</li><li>b) ssh -X username@server.address</li></ul> |
| Windows              |  |                                                                                                |
|                      |  |                                                                                                |

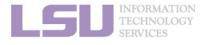

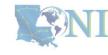

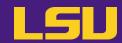

- ❖ Special note: X11 forwarding
  - Enables graphic user interface (GUI)

| You are using        |           | To enable X11 forwarding                                                                              |
|----------------------|-----------|----------------------------------------------------------------------------------------------------|
| Linux (e.g., Ubuntu) |           | ssh -X username@server.address                                                                        |
| Mac                  |           | <ul><li>a) Install X server (<i>e.g.</i> XQuartz)</li><li>b) ssh -X username@server.address</li></ul> |
| Windows              | MobaXterm | Enabled by default (can be disabled in "Advanced SSH Settings")                                       |
|                      |           |                                                                                                    |

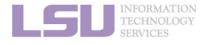

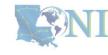

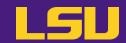

- ❖ Special note: X11 forwarding
  - Enables graphic user interface (GUI)

| You are using        |           | To enable X11 forwarding                                                                                        |
|----------------------|-----------|----------------------------------------------------------------------------------------------------|
| Linux (e.g., Ubuntu) |           | ssh -X username@server.address                                                                                  |
| Mac                  |           | <ul><li>a) Install X server (e.g. XQuartz)</li><li>b) ssh -X username@server.address</li></ul>                  |
| Windows              | MobaXterm | Enabled by default (can be disabled in "Advanced SSH Settings")                                                 |
| Windows              | Putty     | <ul> <li>a) Install X server (e.g. Xming)</li> <li>b) Connection → SSH → X11 → Enable X11 forwarding</li> </ul> |

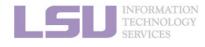

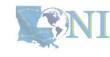

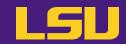

| Useful commands     |                                                                                            |  |
|---------------------|--------------------------------------------------------------------------------------------|--|
| who                 | Check who is on the node                                                                   |  |
| balance / showquota | Check allocation balance                                                                   |  |
| history             | Command history                                                                            |  |
| mkdir               | Make a folder                                                                              |  |
| Is                  | List a folder -a List all files including hidden -l Shows files with a long listing format |  |
| cd                  | Change directory                                                                           |  |
| pwd                 | Show current directory                                                                     |  |
| ср                  | Сору                                                                                       |  |
| rm                  | Remove files (CAREFUL!)                                                                    |  |
| Up arrow (↑)        | Move back in history                                                                       |  |
| Tab                 | Fill in unique file name                                                                   |  |
| Tab Tab             | Press tab twice, show all available file names                                             |  |

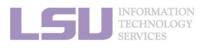

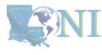

### **Outline**

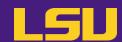

### HPC User Environment 1

- 1. Intro to HPC
  - 1) Why HPC?
  - 2) What is HPC?
  - 3) Our HPC
- 2. Getting started
  - 1) Accounts
  - 2) Allocation
- 3. Into the cluster
  - 1) Getting connected
  - 2) File system
- 4. Software environment
  - 1) Preinstalled (modules)
  - 2) User installation

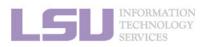

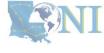

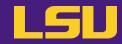

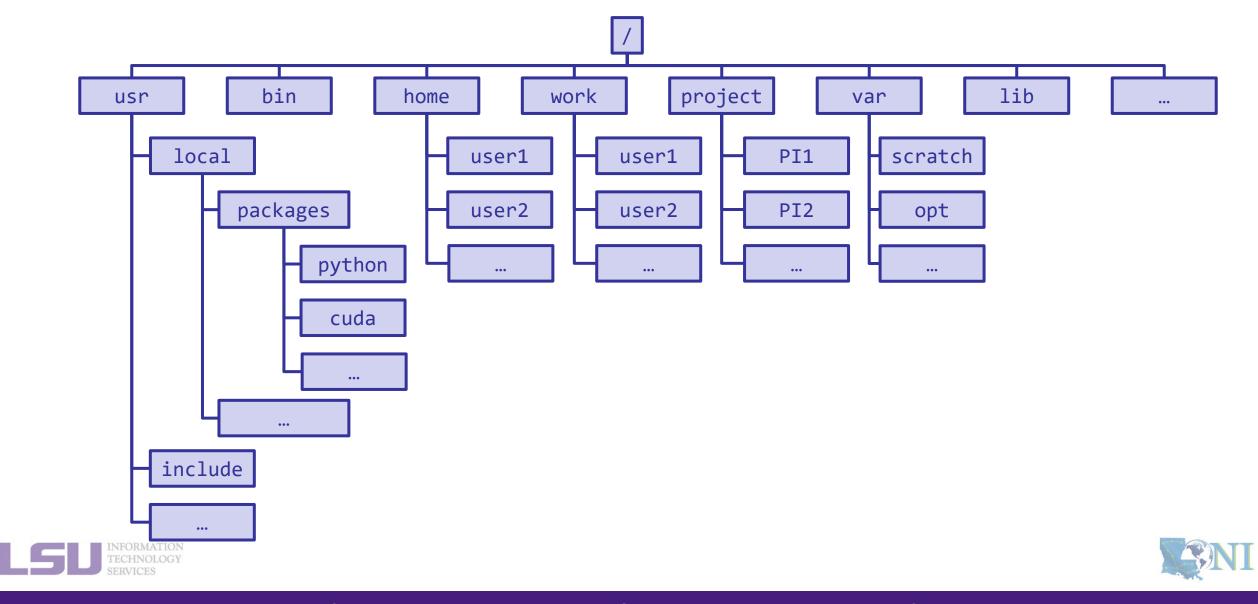

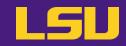

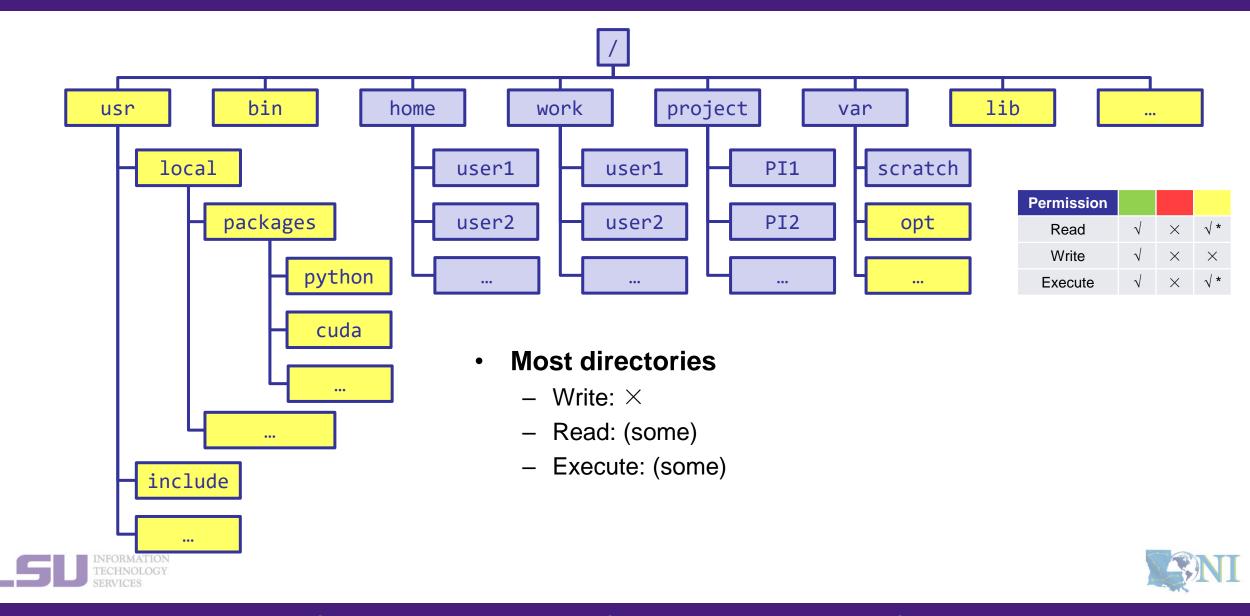

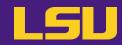

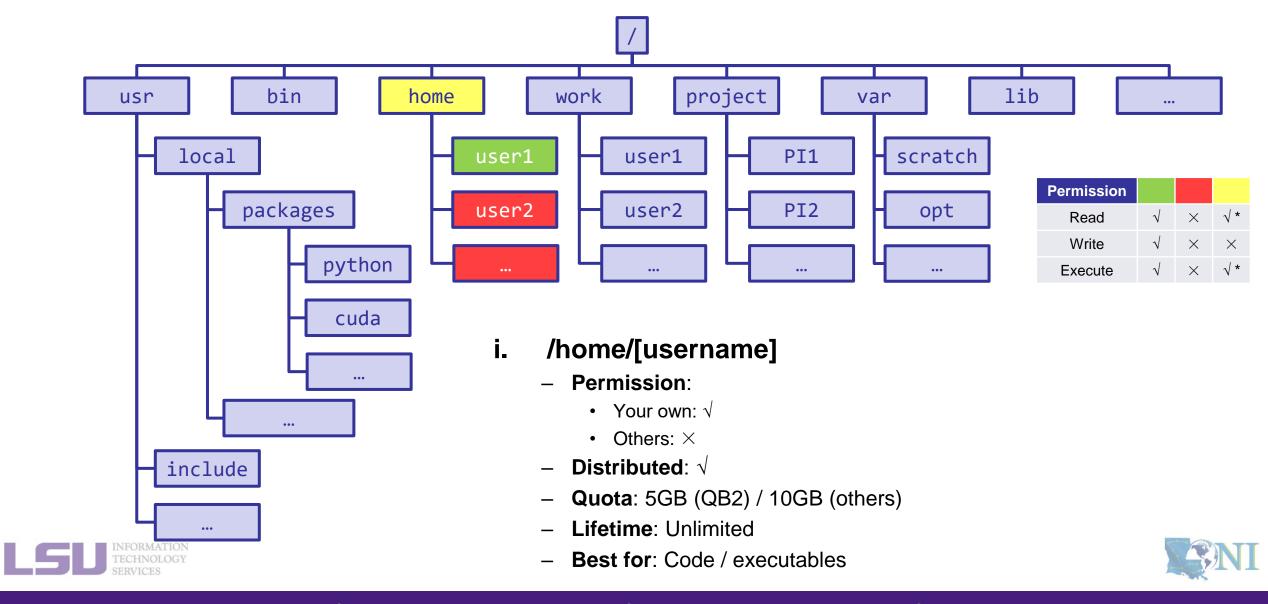

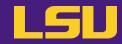

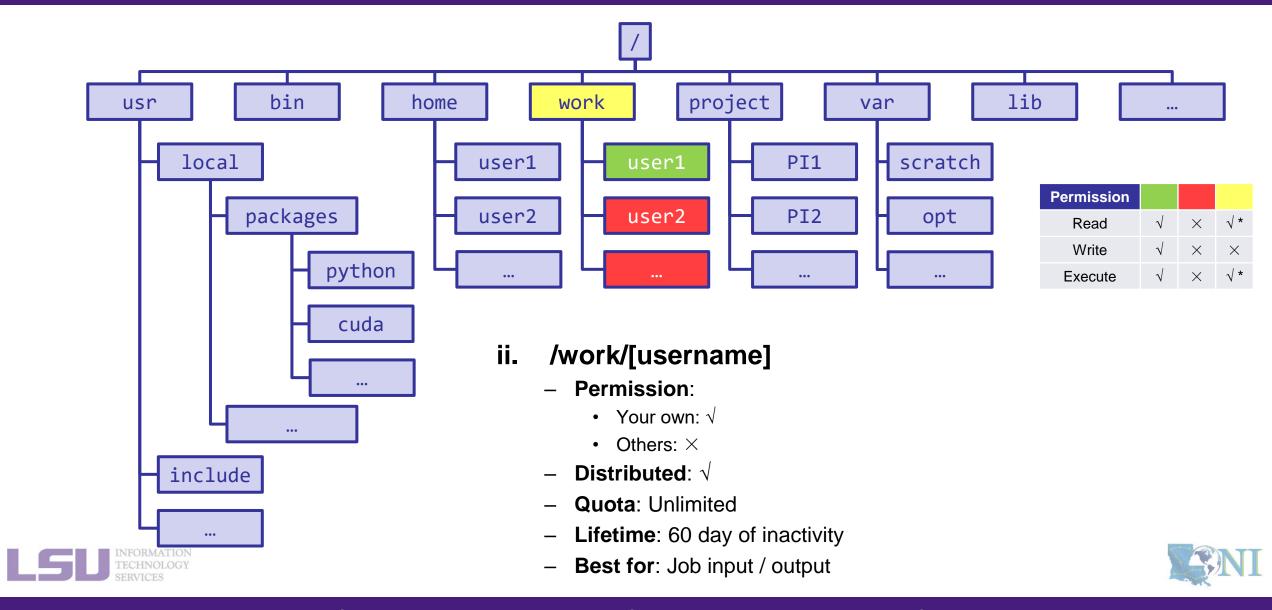

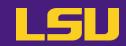

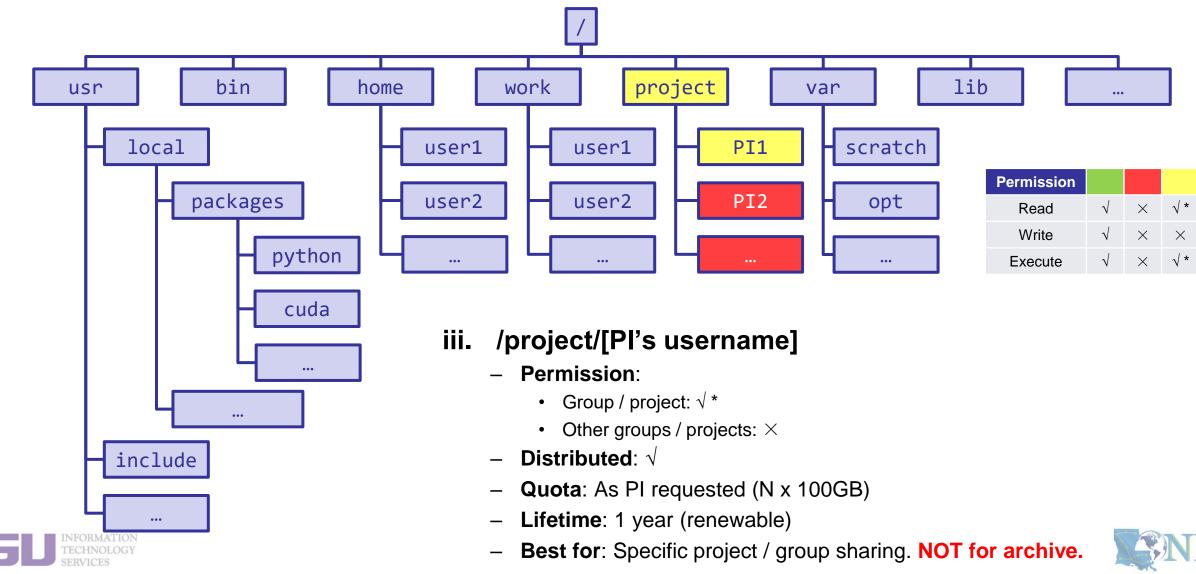

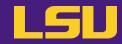

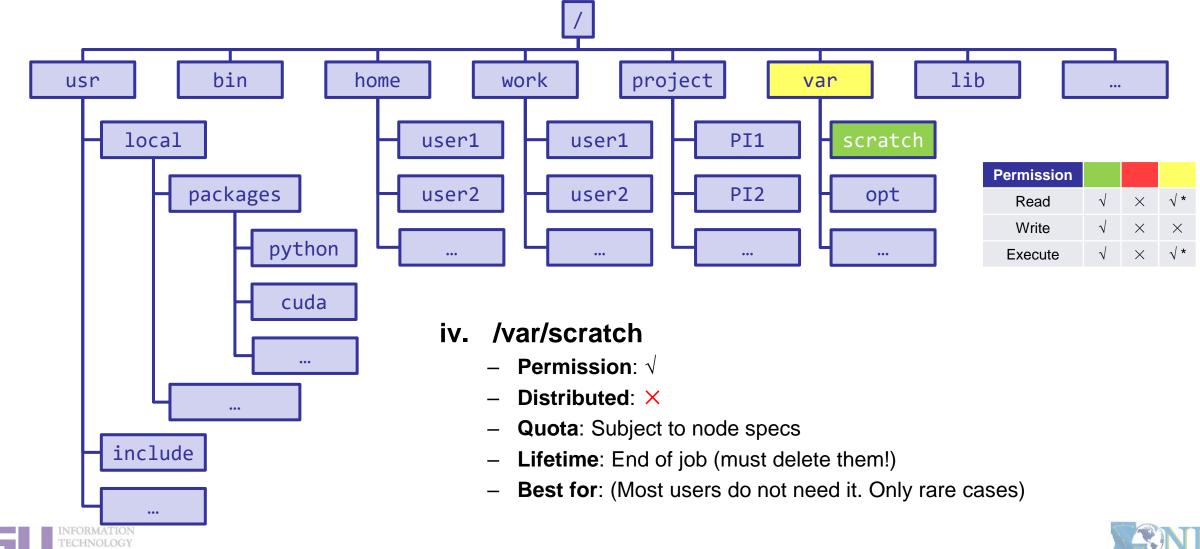

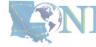

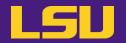

### File system summary

| Directory (folder)          | Distributed  | Throughput    | Lifetime              | Quota                          | Best for                                            |
|-----------------------------|--------------|---------------|-----------------------|--------------------------------|-----------------------------------------------------|
| /home/[username]            | <b>V</b>     | Low           | Unlimited             | 5GB (QB2)<br>10GB (others)     | Code / executables                                  |
| /work/[username]            | $\checkmark$ | High          | 60 days of inactivity | Unlimited                      | Job input/output                                    |
| /project/[Pi's<br>username] | <b>√</b>     | Medium / High | 1 year<br>(renewable) | As PI requested<br>(N x 100GB) | Specific project / group sharing.  NOT for archive! |
| /var/scratch                | ×            | High          | End of job            | Subject to node specs          | (Most users do not need it.<br>Only rare cases)     |

#### Tips

- Neither /work nor /project is for long-term storage
- /work directory will be created 1 hour after the first cluster login
- /project directory: Only PI w/ active allocations can apply! (See appendix or contact us)
- Never write output to your home directory!
- Check current disk quota and usage: balance / showquota

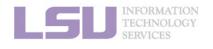

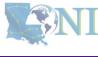

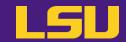

### File transfer

| Commands    |                                                                                                    |  |
|-------------|----------------------------------------------------------------------------------------------------|--|
| scp / rsync | <ul> <li>From/to a Unix/Linux/Mac machine (including between the clusters)</li> <li>Syntax:         <ul> <li>scp <options> <source/> <destination></destination></options></li> <li>rsync <options> <source/> <destination></destination></options></li> </ul> </li> </ul> |  |
| wget        | From a download link on a website (usually opened with a web browser)  • Syntax:  - wget <link/>                                                                                                    |  |

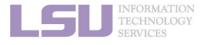

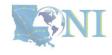

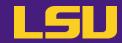

File transfer

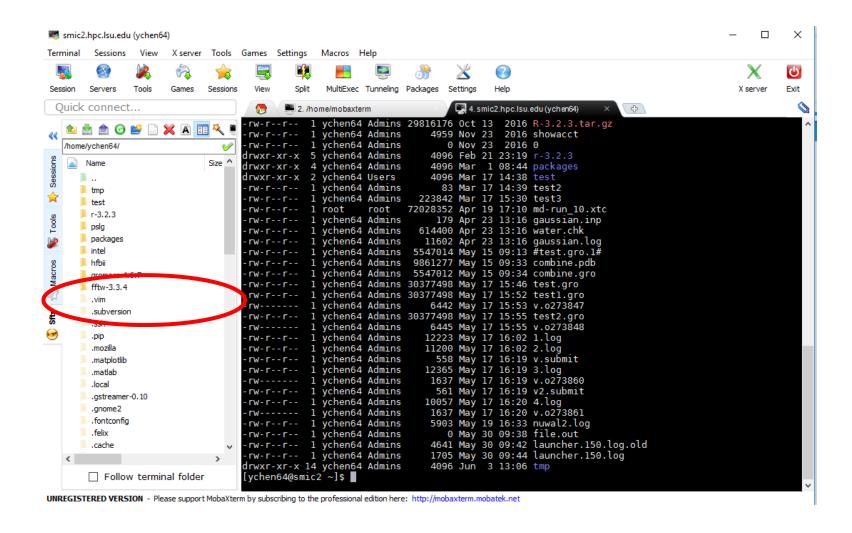

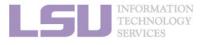

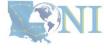

### **Outline**

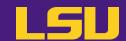

### HPC User Environment 1

- 1. Intro to HPC
  - 1) Why HPC?
  - 2) What is HPC?
  - 3) Our HPC
- 2. Getting started
  - 1) Accounts
  - 2) Allocation
- 3. Into the cluster
  - 1) Getting connected
  - 2) File system
- 4. Software environment
  - 1) Preinstalled (modules)
  - 2) User installation

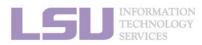

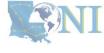

### **Outline**

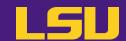

#### HPC User Environment 1

- 1. Intro to HPC
  - 1) Why HPC?
  - 2) What is HPC?
  - 3) Our HPC
- 2. Getting started
  - 1) Accounts
  - 2) Allocation
- 3. Into the cluster
  - 1) Getting connected
  - 2) File system
- 4. Software environment
  - 1) Preinstalled (modules)
  - 2) User installation

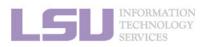

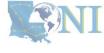

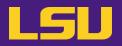

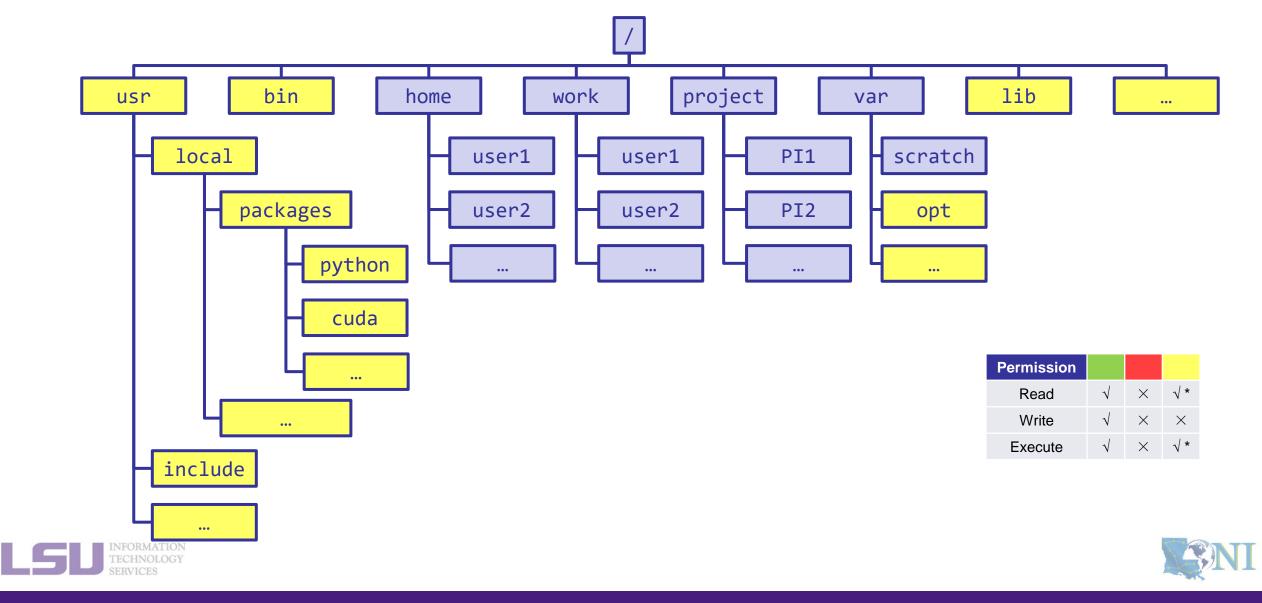

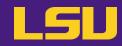

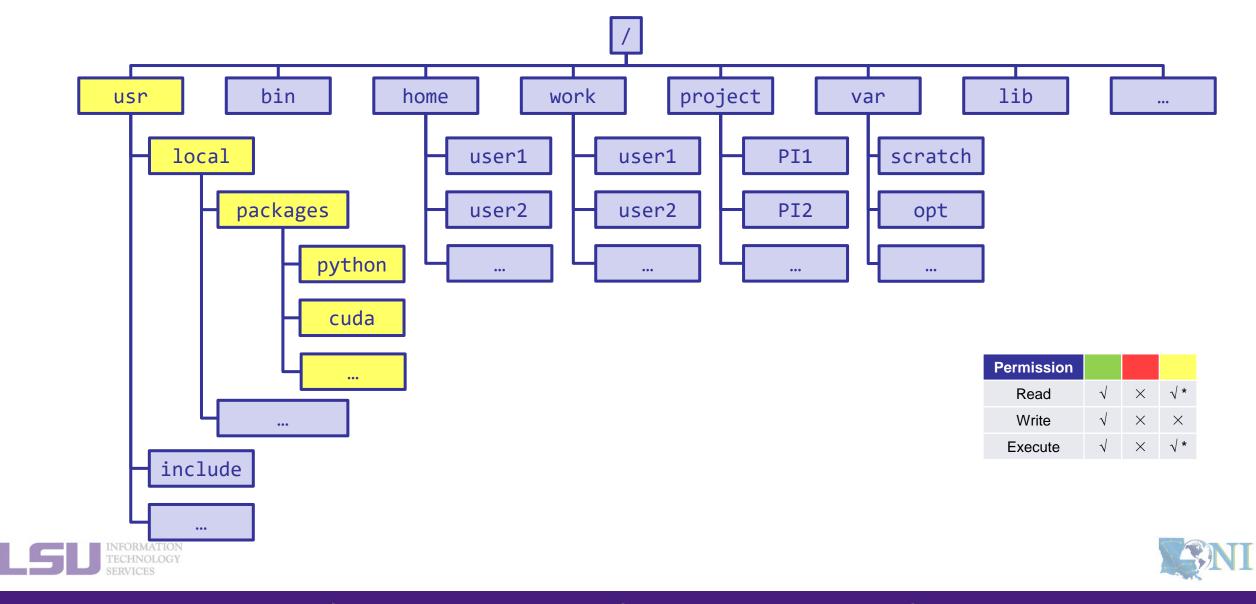

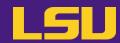

#### Modules

- Software that can be loaded / unloaded on demand.
- List of modules preinstalled system-wide: <a href="https://www.hpc.lsu.edu/docs/guides/index.php">https://www.hpc.lsu.edu/docs/guides/index.php</a>

| Category               | Modules                                       |
|------------------------|-----------------------------------------------|
| Mathematical & utility | FFTW, HDF5, NetCDF, PETSc                     |
| Applications           | Amber, CPMD, NWChem, NAMD, Gromacs, R, LAMMPS |
| Visualization          | VisIt, VMD, GaussView                         |
| Programming Tools      | Totalview, DDT, TAU                           |

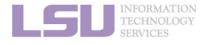

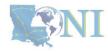

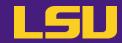

### Modules

| Useful commands                   |                                                                                |  |
|-----------------------------------|--------------------------------------------------------------------------------|--|
| module available<br>(module av)   | List available modules on the cluster                                          |  |
| module list<br>(module li)        | List currently loaded modules                                                  |  |
| module load [module name]         | Load module(s)                                                                 |  |
| module unload [module name]       | Unload module(s)                                                               |  |
| module swap [module 1] [module 2] | Unload a Module 1 and load Module 2                                            |  |
| module purge                      | Unload all modules                                                             |  |
| module display [module name]      | Display module information and all environmental variables changes when loaded |  |

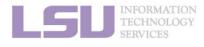

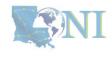

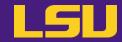

Modules

– Auto-load modules: ~/.modules

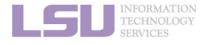

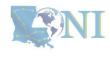

### **Outline**

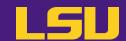

### HPC User Environment 1

- 1. Intro to HPC
  - 1) Why HPC?
  - 2) What is HPC?
  - 3) Our HPC
- 2. Getting started
  - 1) Accounts
  - 2) Allocation
- 3. Into the cluster
  - 1) Getting connected
  - 2) File system
- 4. Software environment
  - 1) Preinstalled (modules)
  - 2) User installation

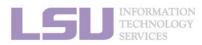

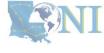

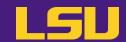

| You can |
|---------|
|         |
|         |
|         |
|         |
|         |

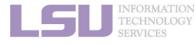

1. Intro to HPC

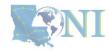

4. Software

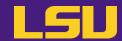

| You can't                                                   | You can |
|-------------------------------------------------------------|---------|
| <ul><li>yum / apt-get</li><li>sudo (!!!)</li><li></li></ul> |         |

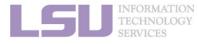

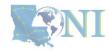

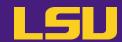

| You can't                                                   | You can                                                                                                    |
|-------------------------------------------------------------|----------------------------------------------------------------------------------------------------|
| <ul><li>yum / apt-get</li><li>sudo (!!!)</li><li></li></ul> | <ul> <li>Build from source</li> <li>Use virtual environment (e.g., conda) *</li> <li>Advanced methods (e.g., Singularity) *</li> <li>Ask HPC staff for help</li> <li></li> </ul> |

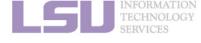

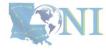

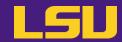

### Recommended paths:

- a) /home (for yourself)
- b) /project (for group sharing or large applications)

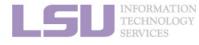

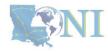

3. Into the cluster

## **Summary**

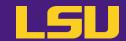

- Two types of software packages:
  - Preinstalled (modules)
  - User installed

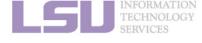

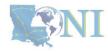

### Take home message

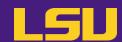

#### HPC User Environment 1

- 1. Intro to HPC
  - 1) Why HPC?
  - 2) What is HPC?
  - 3) Our HPC

→ LSU HPC (SMIC, Deep Bayou, SuperMike III) / LONI (QB2, QB3)

- 2. Getting started
  - 1) Accounts

→ Need an account sponsor! Most likely a faculty

2) Allocation

→ Request a new one or join an existing one

- 3. Into the cluster
  - 1) Getting connected
- → Logging in via SSH; Do NOT run jobs on head node

- → Know your /home, /work, /project
- 4. Software environment
  - 1) Preinstalled

- → Use modules
- 2) User installation
- → No sudo or yum

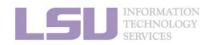

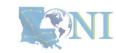

### **Next week**

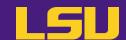

#### HPC User Environment 2

- 1. Queuing system
- 2. How to run jobs

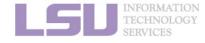

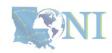

### **Contact us**

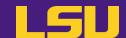

#### Contact user services

Email Help Ticket: <a href="mailto:sys-help@loni.org">sys-help@loni.org</a>

■ Telephone Help Desk: +1 (225) 578-0900

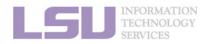

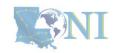

# Appendix 1. Applying for storage allocation (/project)

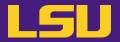

- Storage allocation ≠ computing allocation (what we talked about today)
- PI can apply for extra disk space on the /project volume for you and his/her entire research group if
  - your research requires some files to remain on the cluster for a fairly long period of time; and
  - their size exceeds the quota of the /home
- The unit is 100 GB
- Storage allocations are good for 1 year, but can be extended based on the merit of the request
- Examples of valid requests
  - I am doing a 12-month data mining project on a large data set
  - The package I am running requires 10 GB of disk space to install
- Examples of invalid requests
  - I do not have time to transfer the data from my scratch space to my local storage and I need a temporary staging area

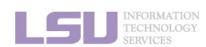

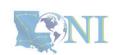

### Appendix 2. Create your own module key

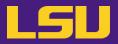

• An example of a simple module file (~/my\_module/gitkey):

```
#%Module
proc ModulesHelp { } {
    puts stderr { my compiled version of git.
    }
}
module-whatis {version control using git}
set GIT_HOME /home/fchen14/packages/git-master/install
prepend-path PATH $GIT_HOME/bin
```

Add the path to the key to the MODULEPATH environment variable:

```
$ export MODULEPATH=~/my_module:$MODULEPATH
```

Then try to use:

```
$ module load gitkey
$ which git
$ module unload gitkey
$ which git
```

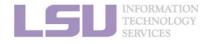

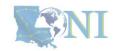

### References

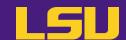

- 1. <a href="https://www.4freephotos.com/CPU-schematic-6037.html">https://www.4freephotos.com/CPU-schematic-6037.html</a>
- 2. <a href="https://en.wikipedia.org/wiki/Apple\_A16#/media/File:Apple\_A16.jpg">https://en.wikipedia.org/wiki/Apple\_A16#/media/File:Apple\_A16.jpg</a>
- 3. <a href="https://www.cpu-monkey.com/en/cpu-apple\_a16\_bionic">https://www.cpu-monkey.com/en/cpu-apple\_a16\_bionic</a>
- 4. <a href="https://letstalkscience.ca/educational-resources/stem-explained/escape-velocity">https://letstalkscience.ca/educational-resources/stem-explained/escape-velocity</a>

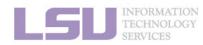

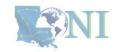